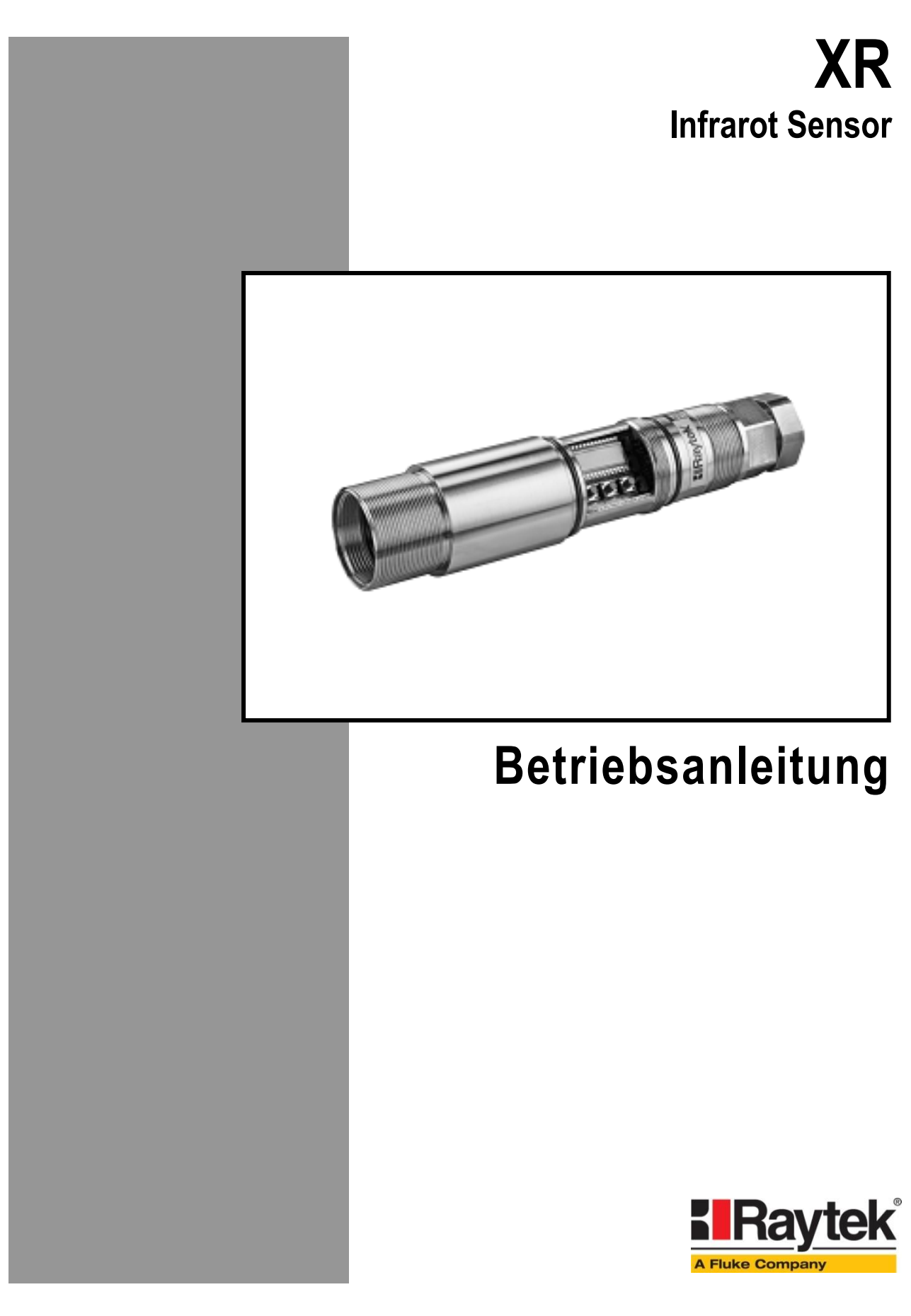

Rev. B 06/2011 57301-1

## **Kontakte**

**Raytek Corporation Worldwide Headquarters** Santa Cruz, CA USA Tel: +1 800 227 – 8074 (USA and Canada only) +1 831 458 – 3900 Fax: +1 831 458 – 1239 [solutions@raytek.com](mailto:solutions@raytek.com)

**European Headquarters Berlin, Germany** Tel: +49 30 4 78 00 80 [raytek@raytek.de](mailto:raytek@raytek.de)

**France**

[info@raytek.fr](mailto:info@raytek.fr)

**United Kingdom**

[ukinfo@raytek.com](mailto:ukinfo@raytek.com)

**Fluke Service Center** Beijing, China Tel: +86 10 6438 4691

[info@raytek.com.cn](mailto:info@raytek.com.cn)

Internet:<http://www.raytek.com/>

Vielen Dank, dass Sie sich für den Kauf eines Raytek Produkts entschieden haben. Melden Sie sich noch heute unter **[www.raytek.com/register](http://www.raytek.com/register)** an, um aktuelle Informationen zu Produktweiterentwicklungen und Softwareaktualisierungen zu erhalten!

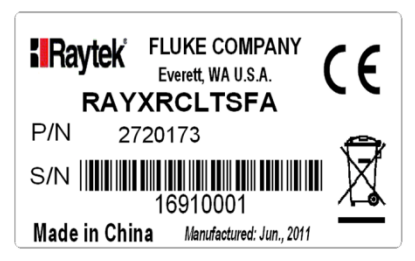

© Raytek Corporation. Raytek und das Raytek Logo sind eingetragene Warenzeichen der Raytek Corporation. Alle Rechte vorbehalten. Technische Änderungen vorbehalten.

#### **GARANTIE**

Der Hersteller garantiert für jedes Produkt eine Garantie von zwei Jahren ab Datum der Rechnungslegung. Nach diesem Zeitraum wird im Reparaturfall eine 12-monatige Garantie auf alle reparierten Gerätekomponenten gewährt. Die Garantie erstreckt sich nicht auf elektrische Sicherungen, Primärbatterien und Teile, die missbräuchlich verwendet bzw. zerstört wurden. Bei Öffnen des Gerätes erlischt ebenfalls die Garantie.

Im Falle eines Gerätedefektes während der Garantiezeit wird das Gerät kostenlos repariert bzw. kalibriert. Die Frachtkosten trägt der jeweilige Absender. Der Hersteller behält sich den Umtausch des Gerätes oder von Teilen des Gerätes anstelle einer Reparatur vor. Ist der Defekt auf unsachgemäße Behandlung oder Zerstörung zurückzuführen, werden die Kosten in Rechnung gestellt. Vor Beginn der Reparatur wird in diesem Fall auf Anforderung ein Kostenvoranschlag erstellt.

#### **GARANTIE FÜR DIE SOFTWARE**

Der Hersteller kann nicht gewährleisten, dass die hierin beschriebene Software mit jeder individuellen Software- oder Hardwareausstattung arbeitet. Bei Einsatz unter Modifikationen von Windows® Betriebssystemen, bei Nutzung in Verbindung mit speicherresidenter Software sowie bei unzureichendem Speicher kann die Funktion der Software nicht gewährt werden.

Der Hersteller garantiert die Fehlerfreiheit der Programmdiskette hinsichtlich Material und Herstellung, normalen Gebrauch voraussetzend, für die Dauer eines Jahres ab Datum der Rechnungslegung. Neben dieser Garantie übernimmt der Hersteller keinerlei Gewähr, bezogen auf die Software und deren Dokumentation, weder ausdrücklich noch stillschweigend, hinsichtlich Qualität, Arbeitsweise, Verfügbarkeit oder Einsetzbarkeit für spezielle Anwendungen. Dementsprechend sind Software und Dokumentation lizenziert, und der Lizenznehmer (im Allgemeinen der Nutzer) übernimmt jegliche Verantwortung hinsichtlich des Einsatzes der Software.

Die Haftung des Herstellers überschreitet in keinem Fall die Höhe des durch den Anwender erbrachten Kaufpreises. Der Hersteller ist ausdrücklich nicht haftbar für jegliche Folgeschäden. Darüber hinaus ist der Hersteller nicht verantwortlich zu machen für aus Folgeschäden entstandenen Kosten, Gewinnverlust, Datenverlust, für Schäden an Software anderer Hersteller oder dergleichen. Der Hersteller behält sich alle Rechte an Software und Dokumentation vor.

Die Vervielfältigung der Software zu anderen als zu Sicherungszwecken ist verboten.

**Der Hersteller behält sich Änderungen der in dieser Anleitung angegebenen Spezifikationen im Sinne technischer Weiterentwicklungen vor.**

 $\epsilon$ 

Das Gerät stimmt mit den Vorschriften der Europäischen Richtlinie überein. EG – Richtlinie 2004/108/EWG (EMV)

# Inhaltsverzeichnis

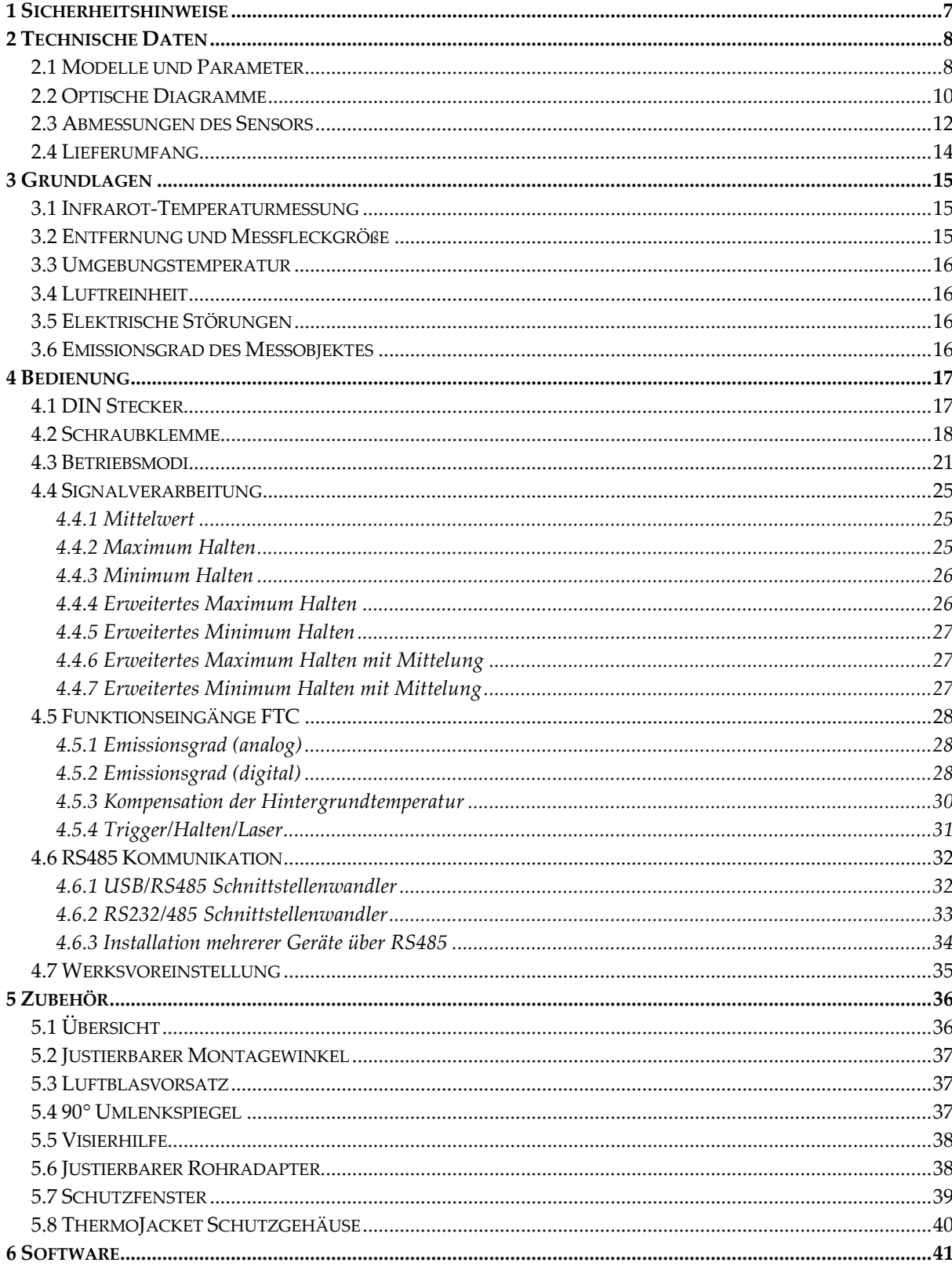

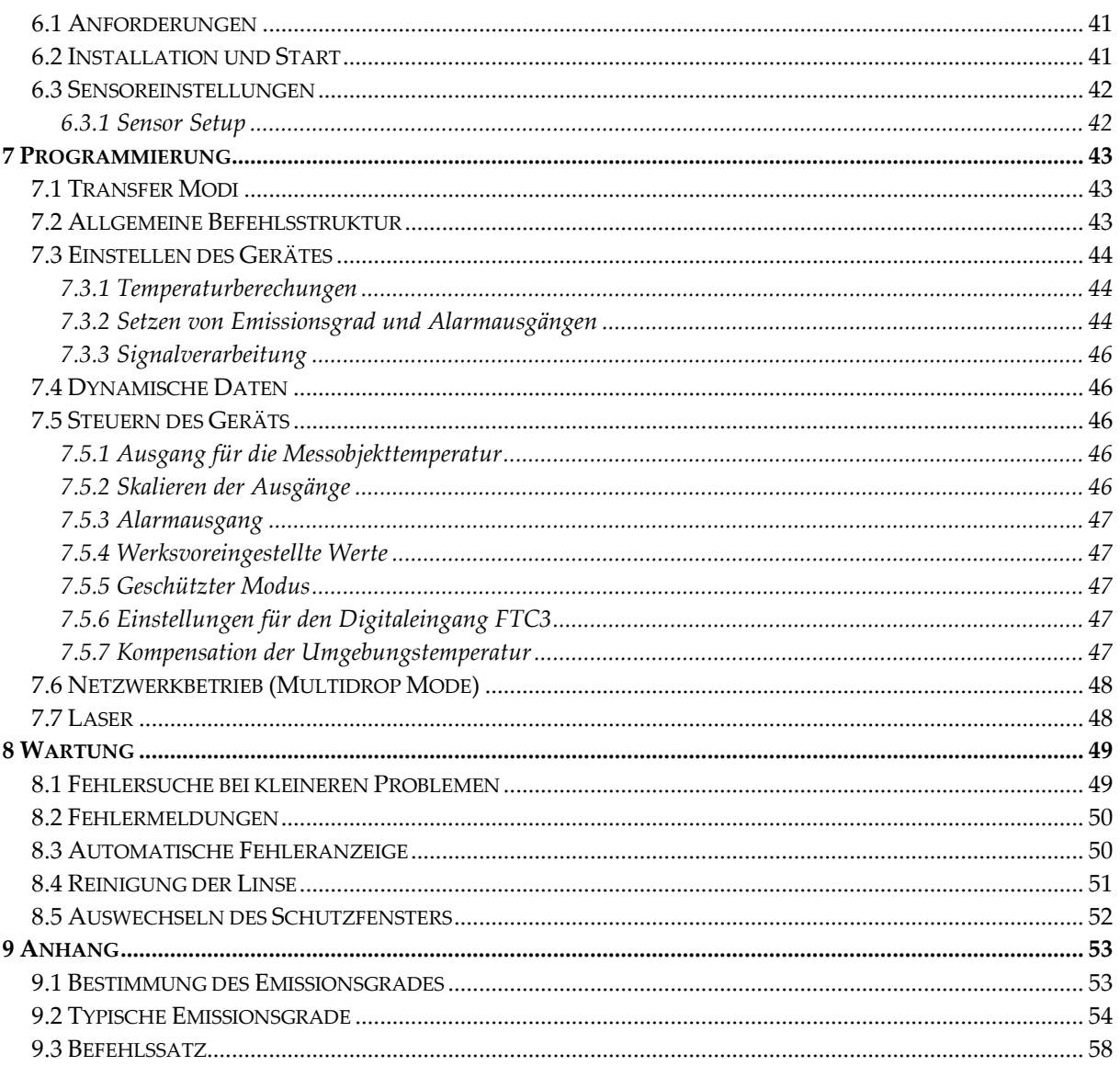

**NOTIZEN** 

## <span id="page-6-0"></span>**1**

Diese Anleitung ist Teil des Geräts und über die Lebensdauer des Produktes zu behalten. Nachfolgenden Benutzern des Geräts ist die Anleitung mitzugeben. Es ist sicherzustellen, dass gegebenenfalls jede erhaltene Ergänzung in die Anleitung einzuführen ist.

Das Gerät darf nur in Betrieb genommen werden, wenn es gemäß vorliegender Anleitung von ausgebildeten Fachkräften in die Maschine eingebaut worden ist und es als Ganzes mit den entsprechenden gesetzlichen Vorschriften übereinstimmt.

#### **Bestimmungsgemäßer Gebrauch**

Das Gerät dient der Messung von Temperaturen. Das Gerät kann im Dauerbetrieb eingesetzt werden. Der Betrieb ist auch unter erschwerten Bedingungen wie hohe Umgebungstemperaturen zulässig, wenn die technischen Betriebsdaten aller Komponenten des Geräts berücksichtigt werden. Zum bestimmungsgemäßen Gebrauch gehört auch das Beachten der Betriebsanleitung.

#### **Nicht bestimmungsgemäßer Gebrauch**

Das Gerät darf nicht für medizinische Diagnosezwecke genutzt werden.

#### **Ersatzteile und Zubehör**

Verwenden Sie nur vom Hersteller freigegebene Originalteile bzw. Zubehör. Die Verwendung anderer Produkte können die Arbeitssicherheit und die Funktionsfähigkeit des Geräts beeinträchtigen.

#### **Entsorgungshinweis**

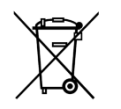

Altgeräte müssen fach- und umweltgerecht als Elektronikschrott entsorgt werden.

#### **Sicherheitshinweise**

In der Betriebsanleitung werden folgende Zeichen für besonders wichtige Angaben benutzt:

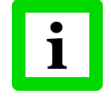

besondere Hinweise hinsichtlich der optimalen Verwendung des Geräts.

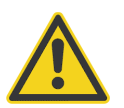

Ge- und Verbote, insbesondere Angaben zur Vermeidung von Geräte- und Personenschäden.

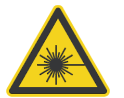

Die Geräte können mit einem Laser der Klasse 2 ausgerüstet sein. Laser der Klasse 2 strahlen nur im sichtbaren Bereich und geben höchstens 1 mW Leistung ab. Der direkte Blick in den Laserstrahl erzeugt wohl eine starke Blendung, führt aber zu keinem Schaden, auch nicht bei Verwendung optischer Hilfsmittel. Das reflexartige Schließen der Augenlider darf jedoch nicht unterdrückt werden. Der Laser dient ausschließlich als Justagehilfe. Zielen Sie daher nicht auf Personen und Tiere! Beachten Sie mögliche Reflexionen des Laserstrahls!

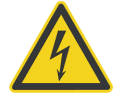

Durch die 110 / 230 V Zuführung für die Spannungsversorgung kann es zu elektrischen Unfällen mit Personenschäden kommen. Alle unter Netzspannung stehenden Teile müssen vor Berührung geschützt sein! Betreiben Sie daher die Spannungsversorgung niemals ohne Abdeckung bzw. montieren Sie die Spannungsversorgung in einem geschlossenen Schaltschrank!

## **Technische Daten**

## <span id="page-7-0"></span>**2**

## <span id="page-7-1"></span>**2.1 Modelle und Parameter**

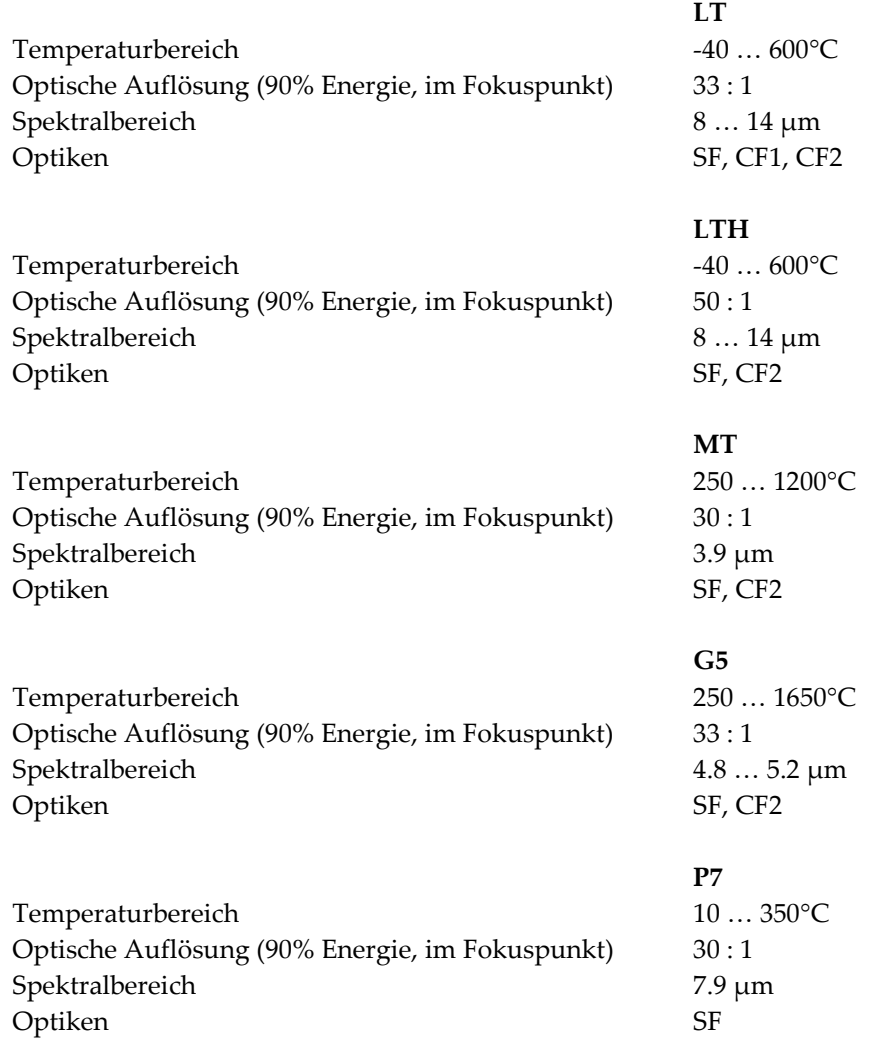

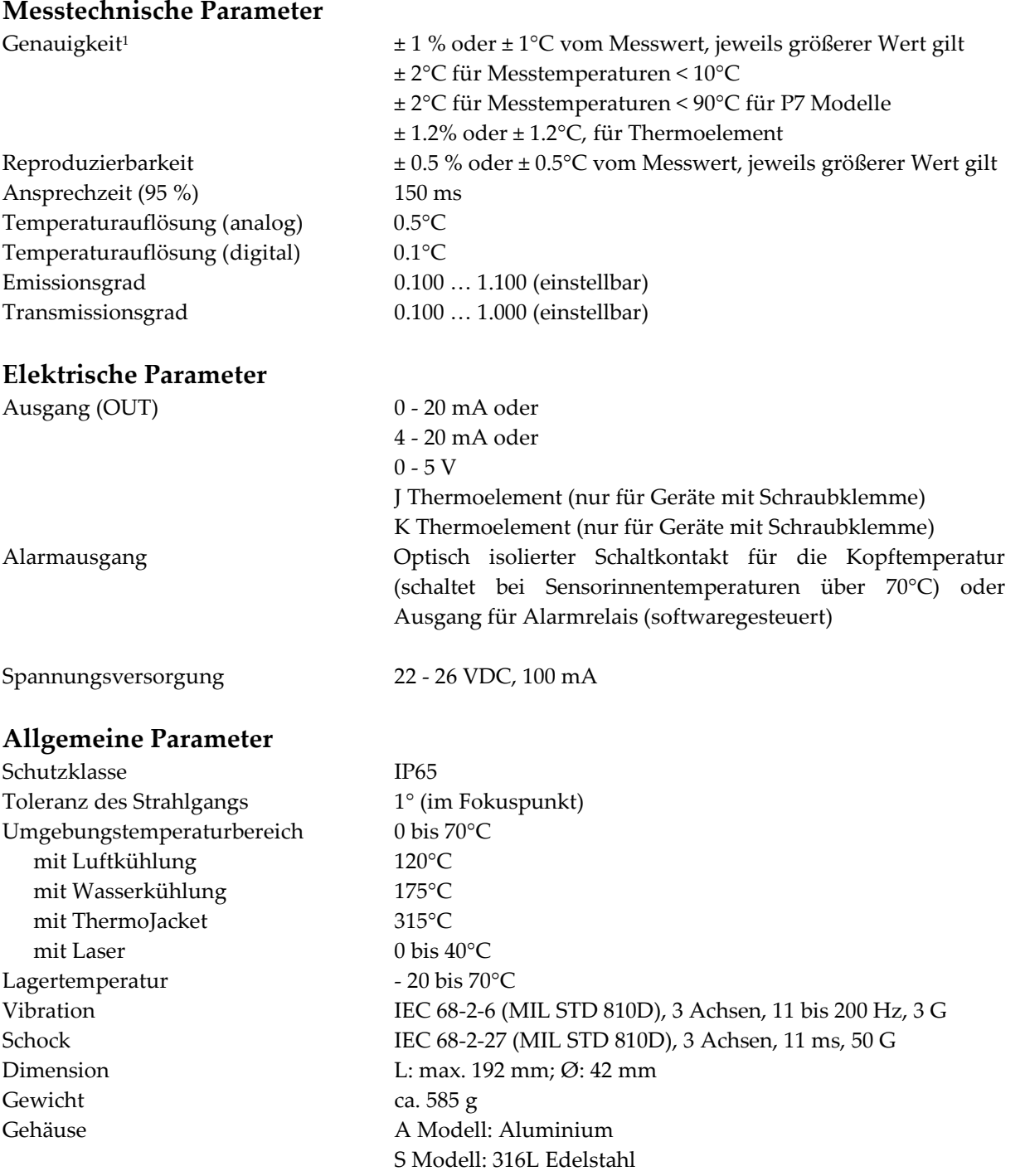

-

<sup>1</sup> bei Umgebungstemperatur 23°C ± 5°C

## **Technische Daten**

### <span id="page-9-0"></span>**2.2 Optische Diagramme**

Die optischen Diagramme geben Auskunft über den Messfleckdurchmesser in Abhängigkeit zur Entfernung Messobjekt - Messkopf.

Alle optischen Diagramme beziehen sich bei Angabe der Messfleckgröße auf 90% der Strahlungsenergie.

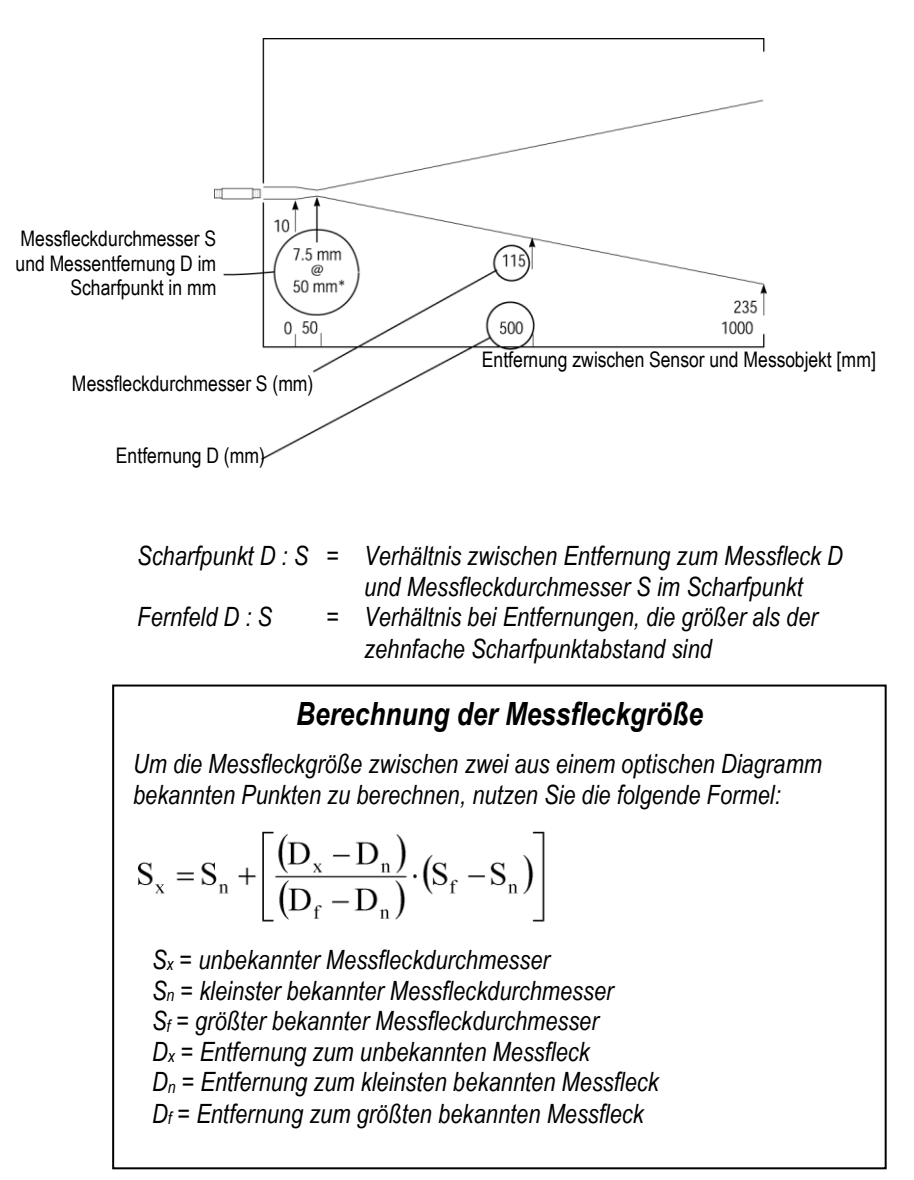

**Abbildung 1: Lesen der optischen Diagramme**

## **Technische Daten**

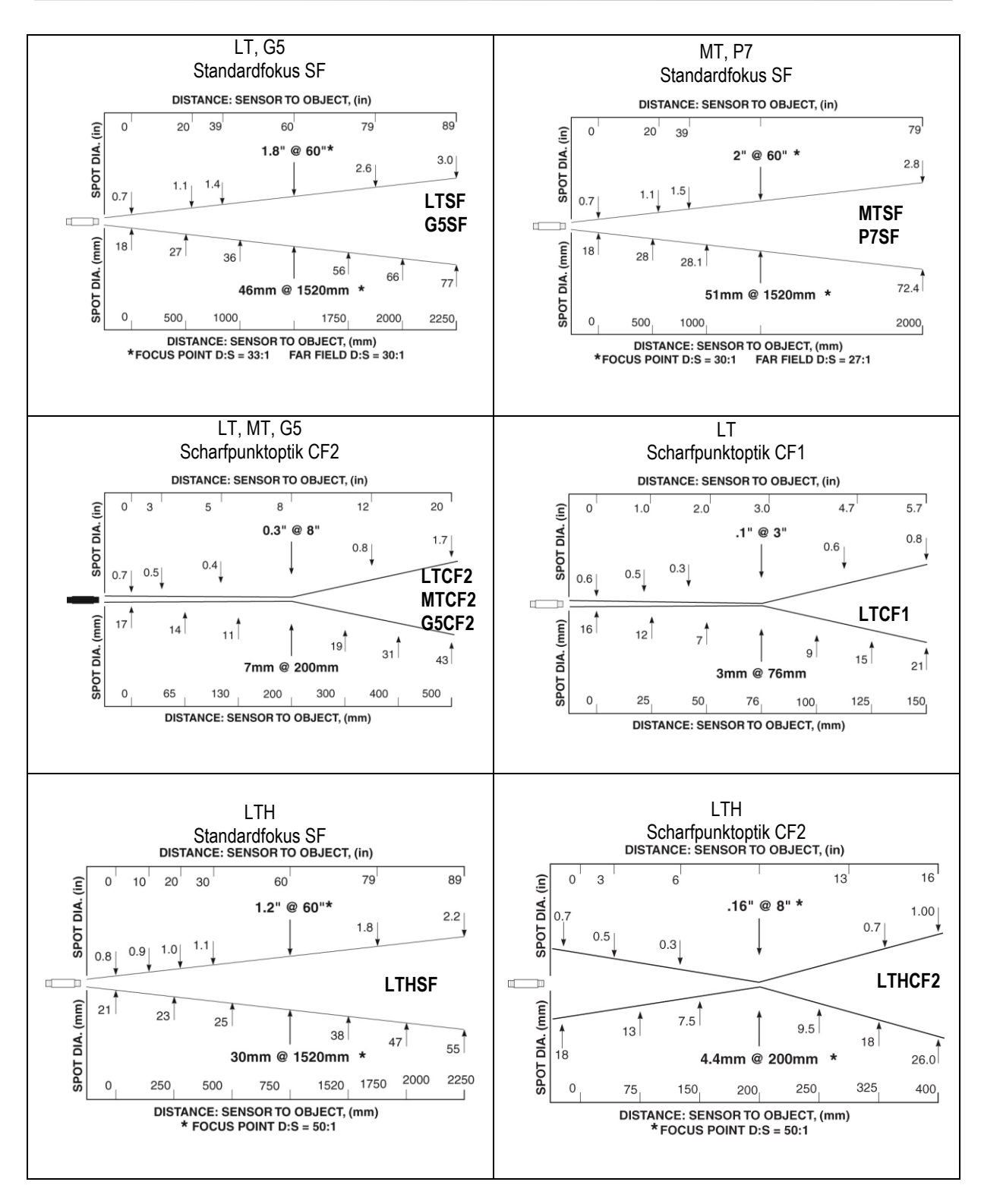

<span id="page-10-1"></span><span id="page-10-0"></span>**Abbildung 1: Optische Diagramme**

## <span id="page-11-0"></span>**2.3 Abmessungen des Sensors**

Alle Messköpfe werden mit einem starren Haltewinkel und einer Befestigungsmutter geliefert. Der Messkopf kann aber auch mit Hilfe kundenspezifischer Befestigungsmaterialien montiert werden.

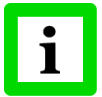

**Alle Messköpfe und Zubehörteile werden mit 1,5" 20 UN 2 Gewinde geliefert!**

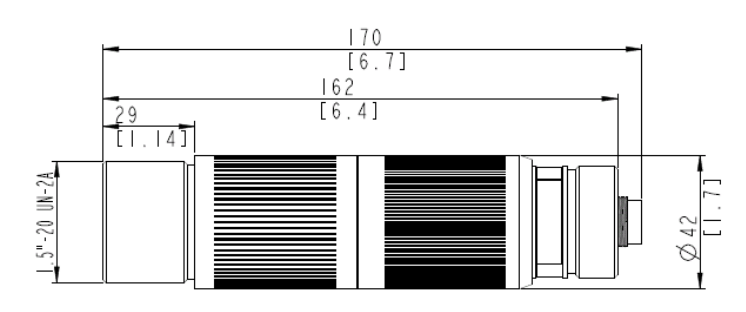

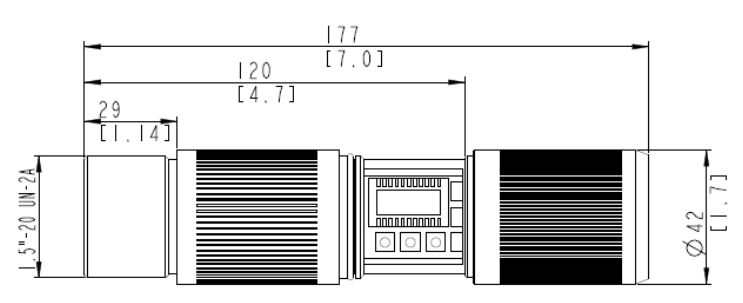

**Abbildung 2: Abmessungen des Sensors mit DIN Stecker**

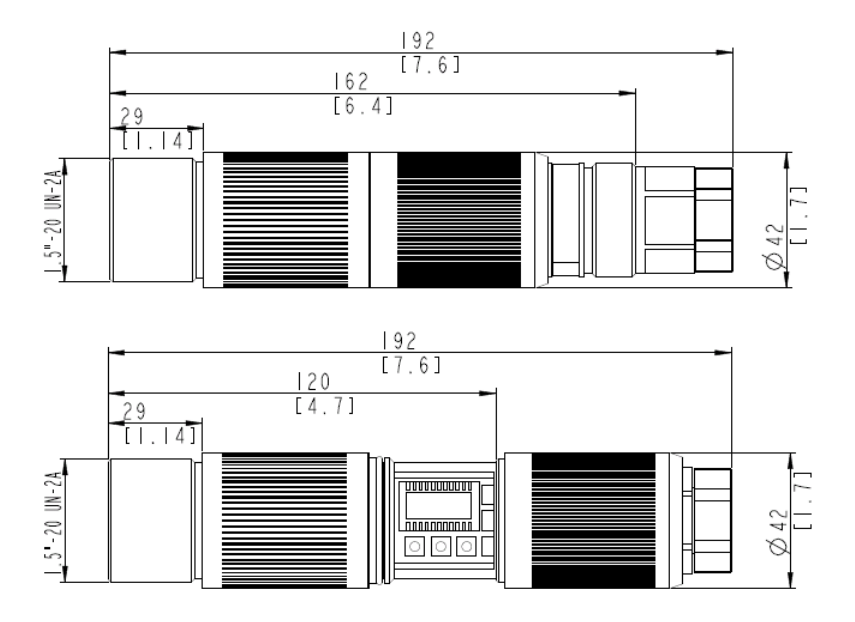

**Abbildung 3: Abmessungen des Sensors mit Schraubklemme**

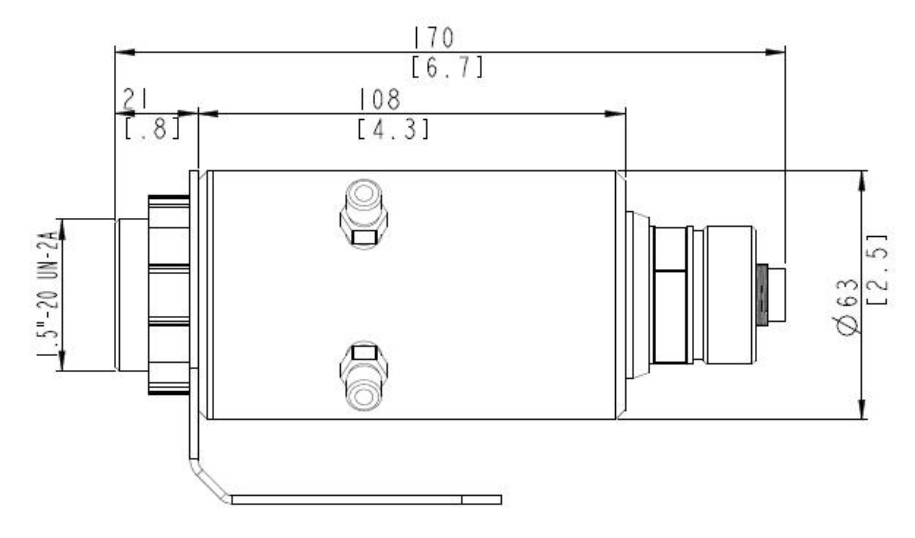

**Abbildung 4: Abmessungen des Sensors mit DIN Stecker und Wasserkühlgehäuse**

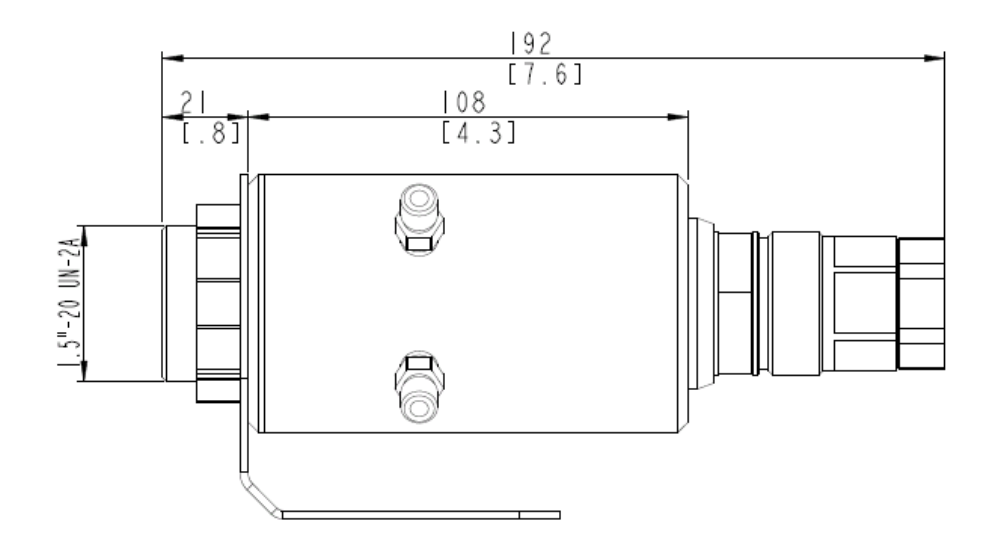

**Abbildung 5: Abmessungen des Sensors mit Schraubklemme und Wasserkühlgehäuse**

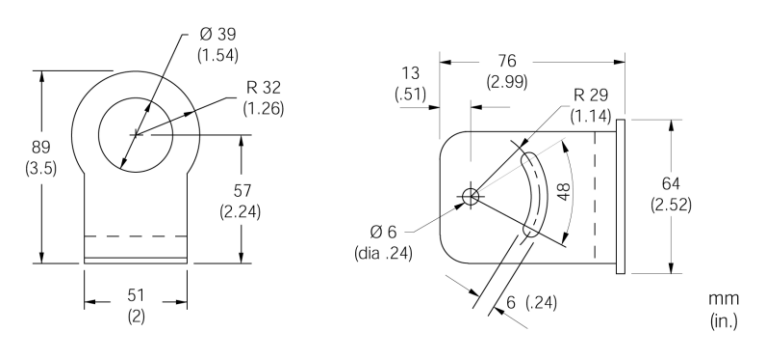

**Abbildung 6: Abmessungen des starren Montagewinkels (XXXTXXACFB)**

## <span id="page-13-0"></span>**2.4 Lieferumfang**

Alle Modelle werden ausgeliefert mit:

- Bedienungsanleitung  $\bullet$
- $\bullet$ starrem Montagewinkel
- Befestigungsmutter  $\bullet$
- Software CD
- Laser (nur bei LTHSF oder LTHCF2)

## <span id="page-14-0"></span>**3**

### <span id="page-14-1"></span>**3.1 Infrarot-Temperaturmessung**

Jeder Körper sendet eine seiner Oberflächentemperatur entsprechende Menge infraroter Strahlung aus. Die Intensität der Infrarotstrahlung ändert sich mit der Temperatur des Objektes. Abhängig vom Material und der Oberflächenbeschaffenheit liegt die emittierte Strahlung in einem Wellenlängenbereich von ca. 1 ... 20  $\mu$ m. Die Intensität der Infrarotstrahlung ("Wärmestrahlung") ist materialabhängig. Für viele Stoffe ist diese materialabhängige Konstante bekannt. Sie wird als "Emissionsgrad" bezeichnet, siehe Abschnitt [9.2](#page-53-0) [Typische Emissionsgrade,](#page-53-0) Seite [54.](#page-53-0)

Infrarot-Thermometer sind optoelektronische Sensoren. Diese Sensoren sind in der Lage, "Wärmestrahlung" zu empfangen und in ein messbares elektrisches Signal umzuwandeln. Infrarot-Thermometer bestehen aus einer Linse, einem Spektralfilter, einem Sensor und einer elektronischen Signalverarbeitungseinheit.

Das Spektralfilter hat die Aufgabe, den interessierenden Wellenlängenbereich zu selektieren. Der Sensor wandelt die Infrarotstrahlung in elektrische Parameter um. Die nachgeschaltete Elektronik erzeugt auswertbare elektrische Signale. Da die Intensität der ausgestrahlten Infrarotstrahlung materialabhängig ist, kann der typische Emissionsgrad des Materials am Messwertaufnehmer eingestellt werden.

Der größte Vorteil der Infrarot-Thermometer ist die berührungslose Messung. Dadurch ist die Oberflächentemperatur sich bewegender oder schwer erreichbarer Messobjekte problemlos messbar.

## <span id="page-14-2"></span>**3.2 Entfernung und Messfleckgröße**

Die gewünschte Messfleckgröße auf dem Messobjekt bestimmt den maximalen Messabstand und die notwendige Brennweite der Optik. Um fehlerhafte Messungen zu vermeiden, muss das Messobjekt das gesamte Gesichtsfeld der Sensoroptik ausfüllen. Daraus ergibt sich, dass das Gesichtsfeld genauso groß oder kleiner als das Messobjekt ist. Eine Übersicht der verfügbaren Objektive und ihrer Parameter gibt [Abbildung 1:](#page-10-0) [Optische Diagramme](#page-10-1) Seite [11.](#page-10-0)

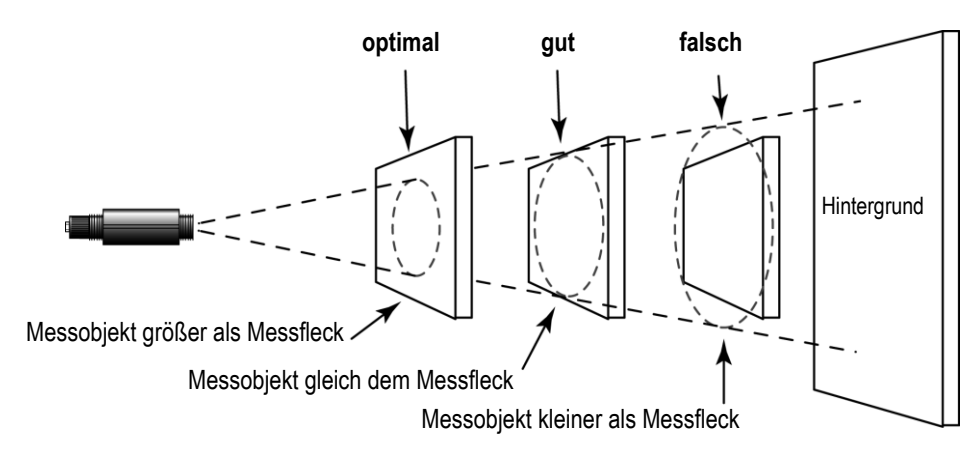

**Abbildung 7: Richtige Positionierung des Messkopfes**

## <span id="page-15-0"></span>**3.3 Umgebungstemperatur**

Der Messkopf ist für Messungen bei Umgebungstemperaturen von 0°C bis 70°C ausgelegt.

## <span id="page-15-1"></span>**3.4 Luftreinheit**

Um Fehlmessungen und Beschädigungen der Linse zu vermeiden, sollte diese stets vor Staub, Rauch, Dunst und sonstigen Verunreinigungen geschützt werden. Ein Luftblasvorsatz ist für diesen Zweck erhältlich. Setzen Sie Öl freie, technisch reine Luft ein.

### <span id="page-15-2"></span>**3.5 Elektrische Störungen**

Um elektrische bzw. Elektromagnetische Störungen sowie Messwertstreuungen zu mindern, beachten Sie bitte folgende Vorsichtsmaßnahmen:

- Montieren Sie den Messkopf so weit wie möglich entfernt von Störquellen wie z.B.  $\bullet$ motorgetriebenen Baugruppen, die große Störspitzen produzieren.
- Achten Sie auf isolierte Montage des Messkopfes (Vermeidung von Erdschleifen!).  $\bullet$
- Stellen Sie sicher, dass der Schirm des Messkopfes geerdet ist.  $\bullet$

### <span id="page-15-3"></span>**3.6 Emissionsgrad des Messobjektes**

Bestimmen Sie den Emissionsgrad des Messobjektes wie in Anhang [9.1](#page-52-1) [Bestimmung des](#page-52-1)  [Emissionsgrades](#page-52-1) Seite [53.](#page-52-1) Bei einem niedrigen Emissionsgrad besteht die Gefahr, dass die Messergebnisse durch eine störende Infrarotstrahlung von Hintergrundobjekten (wie Heizanlagen, Flammen, Schamotte usw. dicht neben oder hinter dem Messobjekt) verfälscht werden. Solch ein Problem kann beim Messen von reflektierenden Oberflächen oder sehr dünnen Materialien, wie Kunststofffolien oder Glas, auftreten.

Diese Messfehler bei Objekten mit niedrigem Emissionsgrad können Sie auf ein Minimum reduzieren, wenn Sie bei der Montage besonders sorgfältig vorgehen und den Messkopf gegen diese reflektierenden Strahlungsquellen abschirmen.

## <span id="page-16-0"></span>**4**

### <span id="page-16-1"></span>**4.1 DIN Stecker**

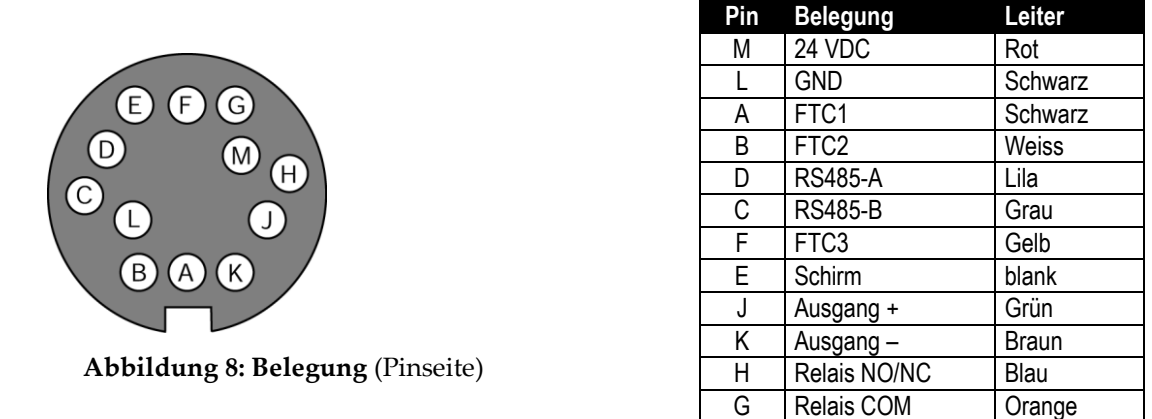

**Tabelle 1: Anschlussbelegung**

#### **Anschlussklemmenblock**

Sensorkabel können in verschiedenen Längen bestellt werden. Die Kabel sind an einer Seite mit Stecker versehen, an der Seite befinden sich blanke Drähte. Zwei Temperaturversionen stehen zur Auswahl: bis 200°C (XXX2CCB…) und bis 105°C (XXX2CLTCB…).

Ein Anschlussklemmenblock wird jedem Sensorkabel beigefügt, siehe nachfolgende Abbildung.

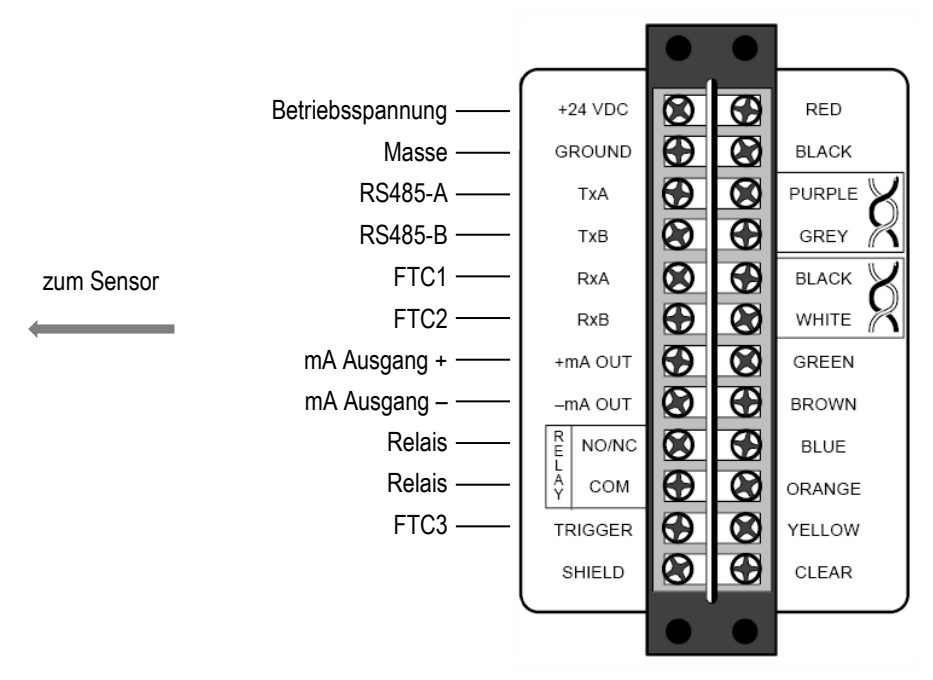

**Abbildung 9: Anschlussklemmenblock**

## <span id="page-17-0"></span>**4.2 Schraubklemme**

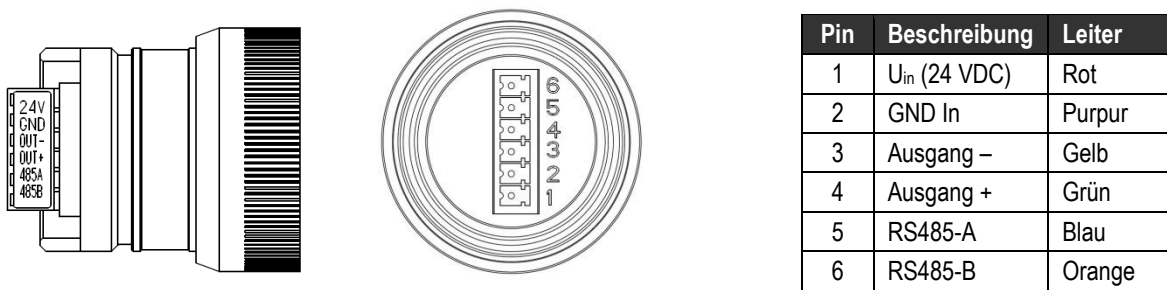

**Abbildung 10: Schraubklemme Abbildung 11: Belegung**

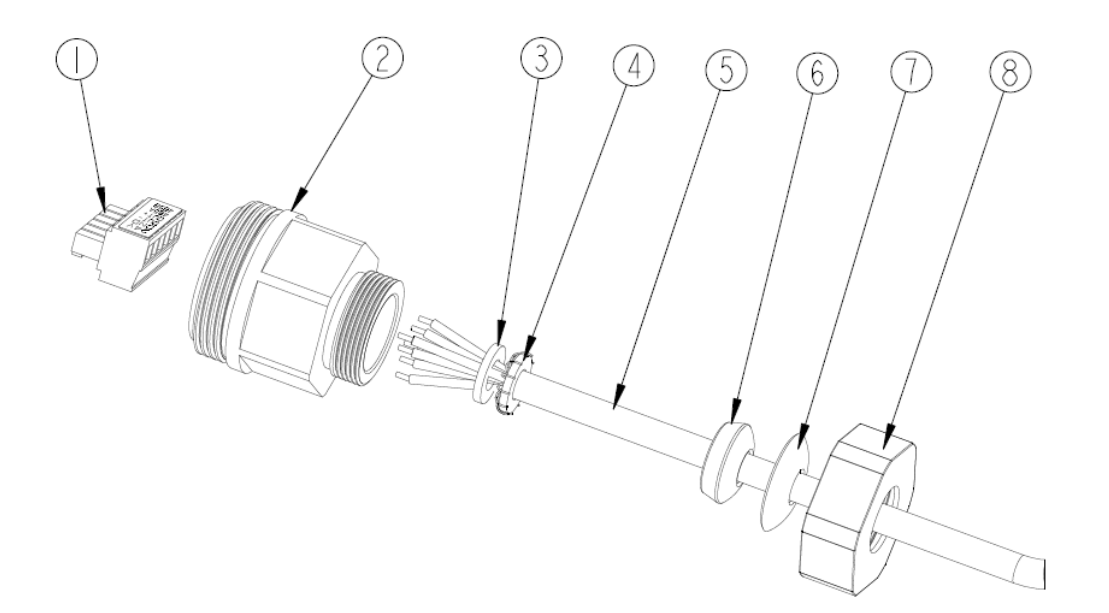

**Abbildung 12: Anschluss des Kabels**

**1.** Schraubklemme **2**. Dichtkappe **3. 4.** Dichtring **5.** Kabel **6.** Zugentlastung **7.** Bogenplatte **8.** Mutter

Sensorkabel können in verschiedenen Längen bestellt werden (XXXXRLTCB…). Diese widerstehen Temperaturen bis 85°C.

Bei Nutzung eigener Kabel ist der zulässige Außendurchmesser von 5.2 bis 6.5 mm zu beachten!

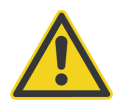

**Das Kabel muss geschirmt sein! Es darf nicht als Zugentlastung genutzt werden!**

## **Bedienung**

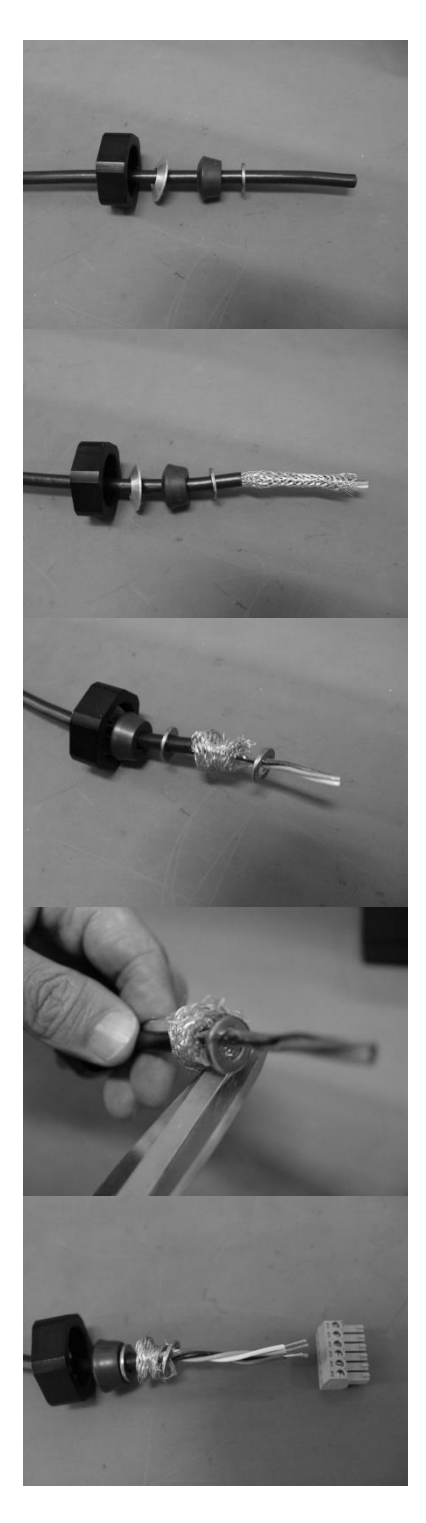

Ziehen Sie auf das Kabel: den einen metallischen Dichtring (4), die Zugentlastung (6), die Bogenplatte (7) und die Mutter (8).

Entmanteln Sie ein Kabelende um ca. 60 mm. Achtung – nicht die Schirmung beschädigen!

Nehmen Sie den zweiten metallischen Dichtring (3) zum Aufdröseln der Schirmung zwischen den beiden Dichtringen.

Bringen Sie die Schirmung auf die Größe der Dichtringe.

Entfernen Sie ca. 5 mm der Isolierung an den Aderenden (6).

## **Bedienung**

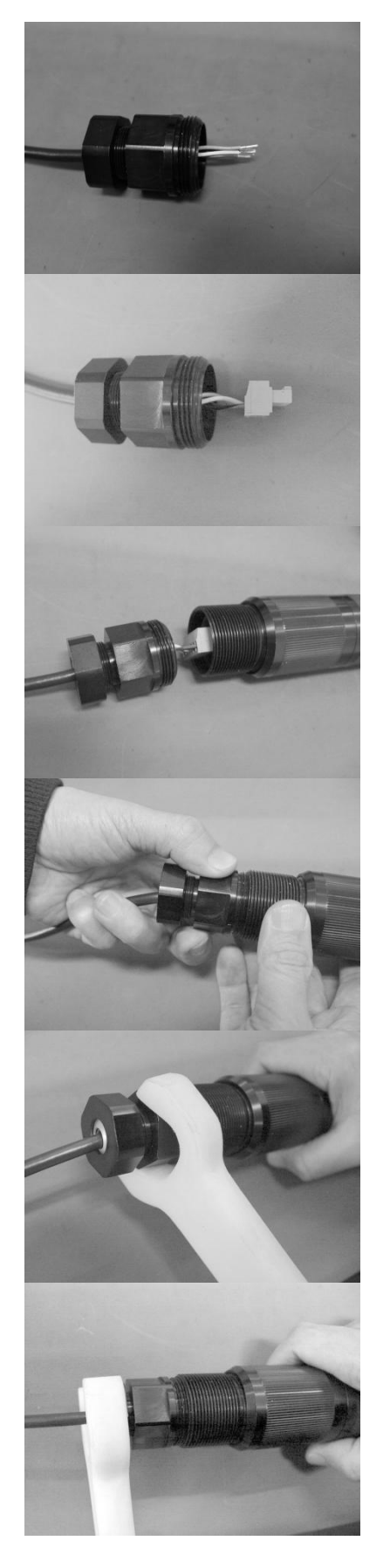

Ziehen Sie die Dichtkappe (2) auf das Kabel. Schrauben Sie Mutter (8) und Dichtkappe (2) zusammen. Achtung – nicht zu fest anziehen! Lassen Sie das Kabel frei drehbar!

Verbinden Sie die Aderenden mit der Schraubklemme (1)!

Verbinden Sie die Schraubklemme (1) mit dem Sensor!

Halten Sie das Kabel straff. Schrauben Sie die Dichtkappe (2) auf den Sensor. Das Kabel darf zur Dichtkappe (2) nicht verdreht sein!

Schrauben Sie die Dichtkappe (2) mit einem Schraubenschlüssel oder per Hand auf!

Schrauben Sie die Mutter (8) mit einem Schraubenschlüssel oder per Hand auf!

## <span id="page-20-0"></span>**4.3 Betriebsmodi**

#### **Öffnen des Sensors**

Zum Öffnen des Sensors schrauben Sie die Kappe auf der rechten Seite ab und ziehen diese bis zur Begrenzung nach rechts auf.

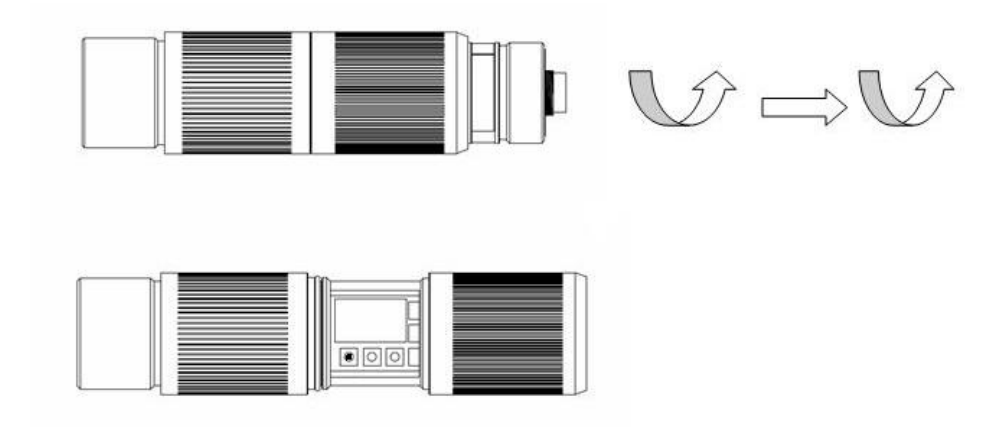

**Abbildung 13: Öffnen des Sensors**

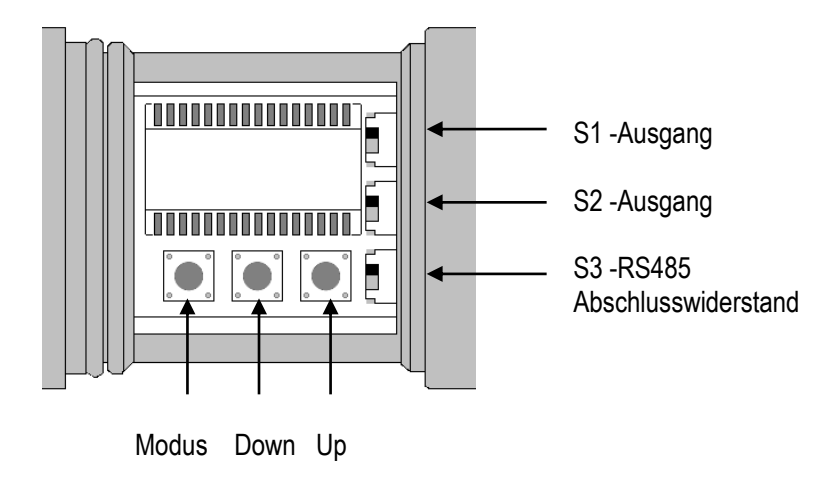

**Abbildung 14: Bedienelemente**

#### **Einstellen von Parametern über die Geräte-Bedienelemente**

Die Bedienelemente des Geräts, welche sich im Innern der Elektronikbox befinden, umfassen drei Taster zum Einstellen von Parametern und eine LCD Anzeige. Drücken Sie den <Mode> Taster bis das Symbol für den gewünschten Modus in der Anzeige erscheint, z.B. <T> zum Setzen der Transmission. Drücken Sie die <Down/Up> Tasten solange, bis der gewünschte Wert angezeigt wird.

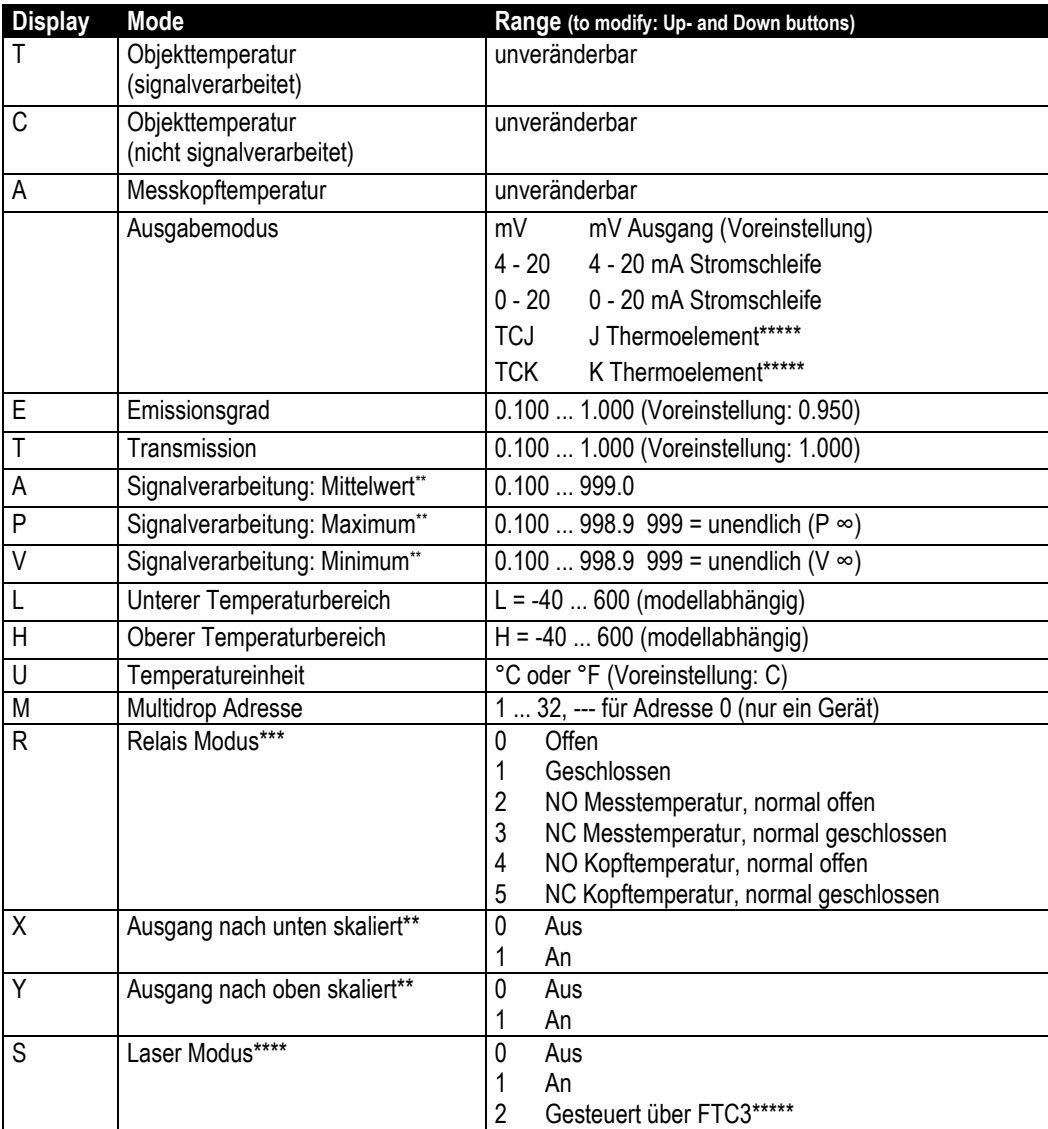

\*\* nicht gleichzeitig verfügbar

\*\*\* nur verfügbar mit 12-Pin DIN Stecker

\*\*\*\* nur verfügbar für Modelle mit Laser

\*\*\*\*\* nur verfügbar mit 12 poligem DIN Stecker

#### **Tabelle 2: Betriebsmodi**

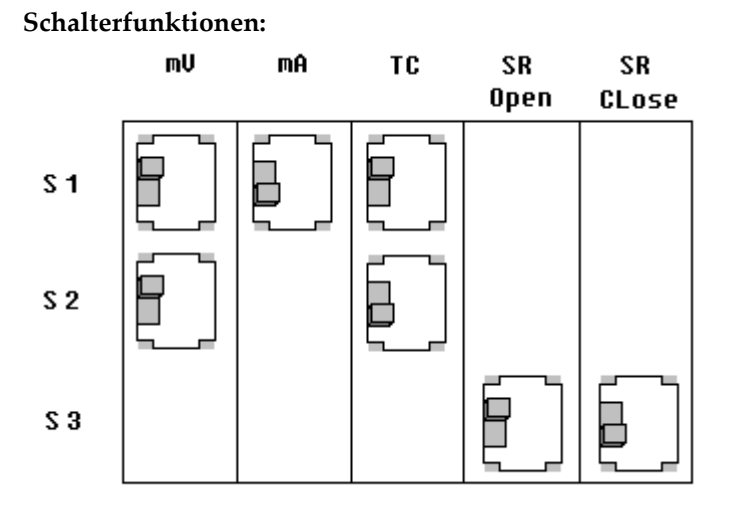

SR: Abschlusswiderstand für RS485 Netzwerk

#### **0-5 V Ausgang (Voreinstellung)**

Setzen Sie S1 und S2 auf die <mV> Position. Drücken Sie die <Down> Taste bis <mV> erscheint. Drücken Sie die <Mode> Taste.

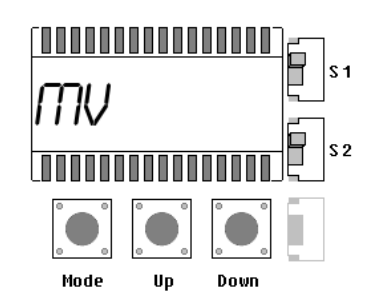

#### **4-20 mA Ausgang**

Setzen Sie S1 auf die <mA> Position. Drücken Sie die <Down> Taste bis <4 - 20> erscheint. Drücken Sie die <Mode> Taste.

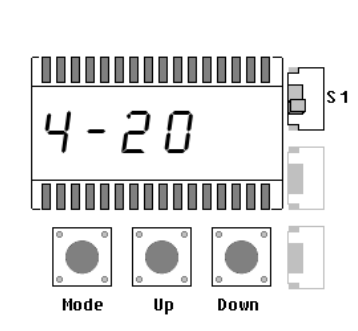

#### **0-20 mA Ausgang**

Setzen Sie S1 auf die <mA> Position. Drücken Sie die <Down> Taste bis <0 - 20> erscheint. Drücken Sie die <Mode> Taste.

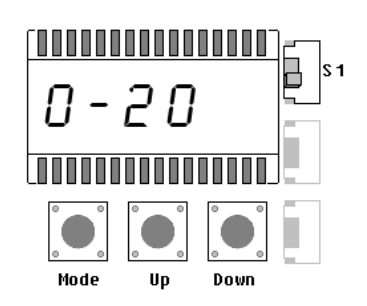

#### **J Thermoelement Ausgang**

Setzen Sie S1 auf die <TC> Position. Drücken Sie die <Down> Taste bis <TCJ> erscheint. Drücken Sie die <Mode> Taste.

Achtung: Ausgang nur verfügbar für Modelle mit Schraubklemme!

#### **K Thermoelement Ausgang**

Setzen Sie S1 auf die <TC> Position. Drücken Sie die <Down> Taste bis <TCK> erscheint. Drücken Sie die <Mode> Taste.

Achtung: Ausgang nur verfügbar für Modelle mit Schraubklemme!

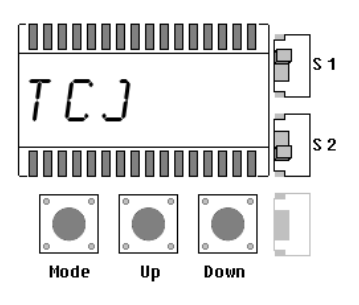

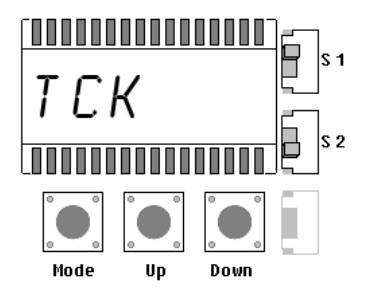

## <span id="page-24-0"></span>**4.4 Signalverarbeitung**

### <span id="page-24-1"></span>**4.4.1 Mittelwert**

Die Ausgabetemperatur wird in Abhängigkeit von der eingestellten Mittelwertzeit geglättet, kurze Störungen und Rauschen werden unterdrückt. Je größer die eingestellte Mittelwertzeit ist, desto größer ist die Störunterdrückung.

**Achtung:** Der Nachteil bei Mittelung der Ausgabetemperatur besteht darin, dass die Ausgabetemperatur der Objekttemperatur nur verlangsamt folgt. Bei einem Temperatursprung am Eingang (plötzliches heißes Objekt) erreicht die Ausgabetemperatur nach Ablauf der Mittelwertzeit erst 90% der eigentlichen Objekttemperatur.

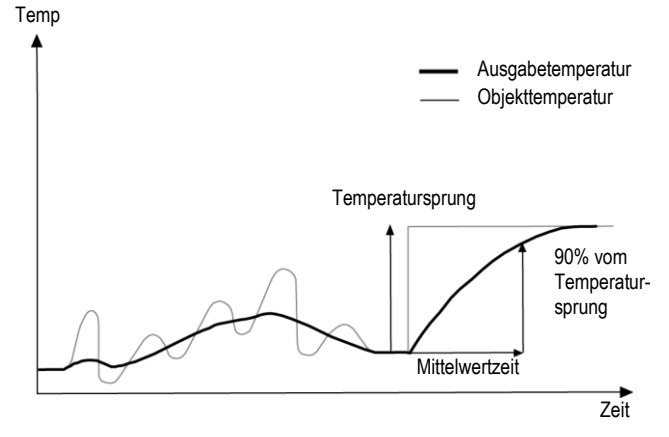

**Abbildung 15: Mittelung**

Ein "0" Signal (GND) am Eingang FTC3 unterbricht die bisherige Mittelung und startet sofort mit einer neuen Berechnung.

#### <span id="page-24-2"></span>**4.4.2 Maximum Halten**

Die Ausgabetemperatur folgt der Objekttemperatur, solange die Objekttemperatur größer als die aktuelle Ausgabetemperatur ist. Sinkt die Objekttemperatur, so wird das erkannte Maximum gehalten. Sollte innerhalb der Haltezeit kein neues Maximum erkannt werden, geht die Ausgabetemperatur auf die aktuelle Objekttemperatur zurück.

Der einstellbare Bereich für die Haltezeit liegt bei 0,1 bis 998,9 s.

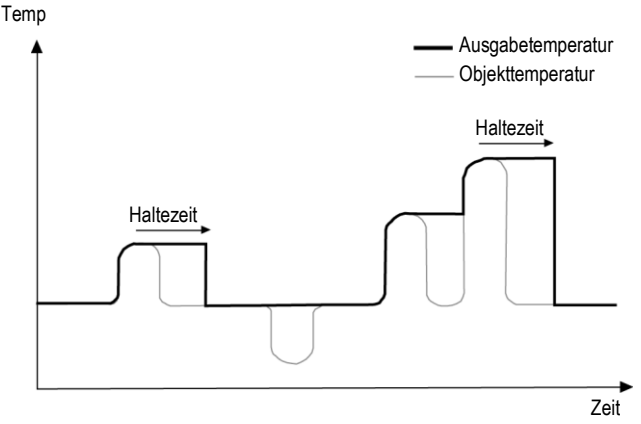

**Abbildung 16: Maximum Halten**

## **Bedienung**

Ein "0" Signal (GND) am Eingang FTC3 beendet die Haltezeit sofort und startet die Suche nach dem Maximum erneut.

Eine Haltezeit von 999 s (Symbol "∞" in der Anzeige) bewirkt die unendliche Suche nach dem Maximum, welche nur über FTC3 rücksetzbar ist.

#### <span id="page-25-0"></span>**4.4.3 Minimum Halten**

Die Ausgabetemperatur folgt der Objekttemperatur, solange die Objekttemperatur kleiner als die aktuelle Ausgabetemperatur ist. Steigt die Objekttemperatur, so wird das erkannte Minimum gehalten. Sollte innerhalb der Haltezeit kein neues Minimum erkannt werden, geht die Ausgabetemperatur auf die aktuelle Objekttemperatur zurück.

Der einstellbare Bereich für die Haltezeit liegt bei 0,1 bis 998,9 s.

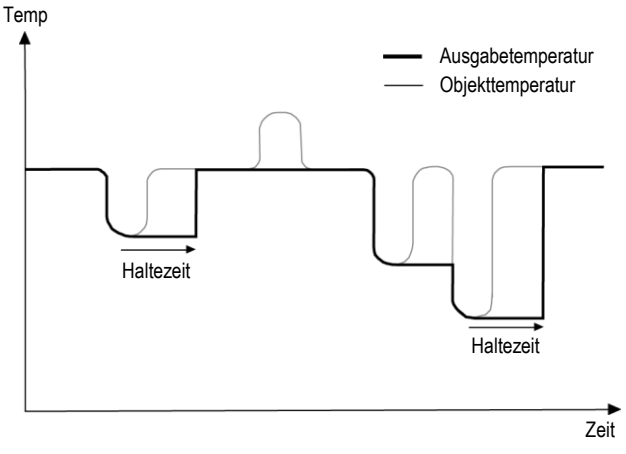

**Abbildung 17: Minimum Halten**

Ein "0" Signal (GND) am Eingang FTC3 beendet die Haltezeit sofort und startet die Suche nach dem Minimum erneut.

Eine Haltezeit von 999 s (Symbol "∞" in der Anzeige) bewirkt die unendliche Suche nach dem Minimum, welche nur über FTC3 rücksetzbar ist.

#### <span id="page-25-1"></span>**4.4.4 Erweitertes Maximum Halten**

Die Funktion sucht nach lokalen Maxima und gibt diese als Ausgabetemperatur aus, bis ein neues lokales Maxima gefunden wurde. Vor der Suche nach einem neuen lokalen Maxima muss die Objekttemperatur die eingestellte Temperaturschwelle unterschritten haben. Wenn dann die Objekttemperatur die Ausgabetemperatur überschreitet, folgt die Ausgabetemperatur der Objekttemperatur. Wird nach Unterschreitung der Schwelle ein kleineres Maximum als die aktuelle Ausgabetemperatur gefunden, springt die Ausgabetemperatur auf den Maximalwert dieses lokalen Maximums. Wenn die aktuelle Temperatur ein Maximum um einen bestimmten Betrag unterschritten hat, dann gilt das lokale Maximum als gefunden. Dieser Betrag wird Hysterese genannt.

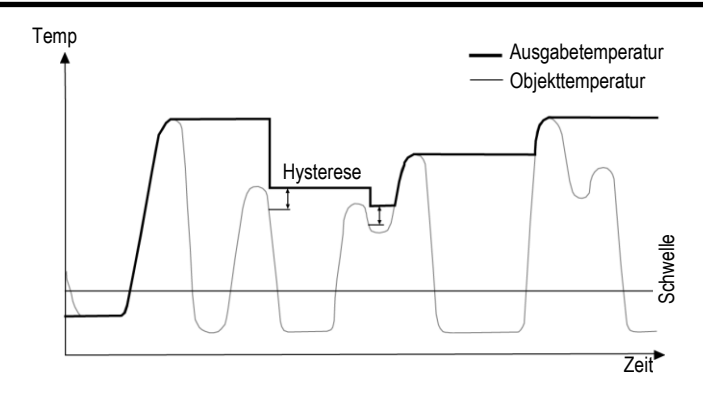

**Abbildung 18: Erweitertes Maximum Halten**

Die Funktion <Erweitertes Maximum Halten> ist nur über die DataTemp Multidrop Software einstellbar.

#### <span id="page-26-0"></span>**4.4.5 Erweitertes Minimum Halten**

Diese Funktion arbeitet ähnlich zur Funktion <Erweitertes Maximum Halten>, nur das nach dem lokalen Minimum gesucht wird.

#### <span id="page-26-1"></span>**4.4.6 Erweitertes Maximum Halten mit Mittelung**

Die Ausgabetemperatur der Funktion <Erweitertes Maximum Halten> ist durch den verwendeten Suchalgorithmus sehr sprunghaft. Über eine zusätzlich eingestellte Mittelwertzeit (0,1 s - 999,9 s) kann die Ausgabetemperatur mit dieser Funktion geglättet werden, siehe Beschreibung für die Funktion <Mittelwert>.

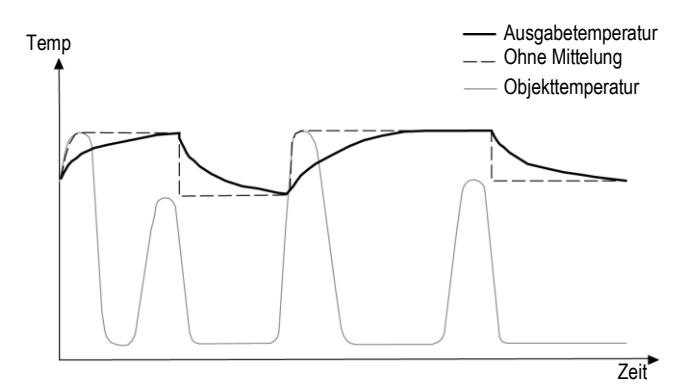

**Abbildung 19: Erweitertes Maximum Halten mit Mittelung**

Die Funktion <Erweitertes Maximum Halten mit Mittelung> ist nur über die DataTemp Multidrop Software einstellbar.

#### <span id="page-26-2"></span>**4.4.7 Erweitertes Minimum Halten mit Mittelung**

Diese Funktion arbeitet ähnlich zur Funktion <Erweitertes Maximum Halten mit Mittelung>, nur das nach dem lokalen Minimum gesucht wird.

## <span id="page-27-0"></span>**4.5 Funktionseingänge FTC**

Die drei Funktionseingänge FTC1, FTC2 und FTC3 dienen der externen Steuerung des Geräts.

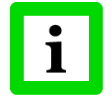

**Alle Eingangsfunktionen können nur über die DataTemp MultiDrop Software konfiguriert werden, siehe dazu auch die Softwarehilfe!**

|                                        |   | <b>FTC1 FTC2 FTC3</b> |  |
|----------------------------------------|---|-----------------------|--|
| Emissionsgrad (analoge Steuerung)      | χ |                       |  |
| Emissionsgrad (digitale Steuerung)     |   | χ                     |  |
| Kompensation der Hintergrundtemperatur |   | x                     |  |
| Trigger/Halten/Laser                   |   |                       |  |

**Tabelle 1: Überblick zu den FTC Funktionseingängen**

#### <span id="page-27-1"></span>**4.5.1 Emissionsgrad (analog)**

Der Funktionseingang FTC1 ist so konfigurierbar, dass über eine analoge Eingangsspannung zwischen 0 und 5 VDC der Emissionsgrad eingestellt werden kann. Die nachfolgende Tabelle zeigt den Zusammenhang zwischen Eingangsspannung und Emissionsgrad.

|               | v.v | v.J | $\cdots$ | 4.J | ง.บ |
|---------------|-----|-----|----------|-----|-----|
| Emissionsgrad |     | ◡.∠ | $\cdots$ | 1.U |     |

**Tabelle 2: Zusammenhang zwischen Eingangsspannung und Emissionsgrad**

#### **Beispiel:**

Der Prozess erfordert die Einstellung folgender Emissionsgrade:

- für Produkt 1: 0.90
- für Produkt 2: 0.40

Bei Realisierung nachfolgender Schaltung hat der Bediener die Wahl zwischen den Schalterstellungen "Produkt 1" und "Produkt 2".

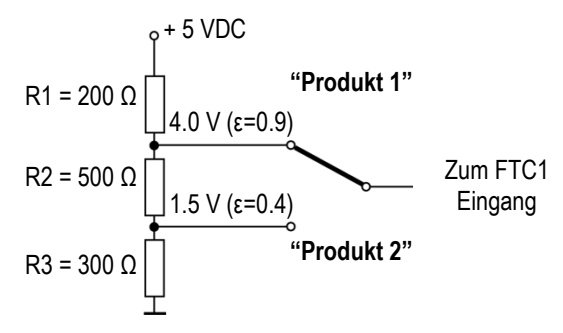

#### **Abbildung 20: Einstellen des Emissionsgrades über FTC1 (Beispiel)**

#### <span id="page-27-2"></span>**4.5.2 Emissionsgrad (digital)**

In der Elektronik des Sensors ist eine Tabelle mit 8 voreingestellten Emissionsgraden gespeichert. Zur Aktivierung eines dieser Emissionsgrade werden die Pegel an den Funktionseingängen FTC1, FTC2 und FTC3 ausgewertet, siehe nachfolgende Tabelle.

 $0 = Low-Signal$  (Eingang auf 0 V)

1 = High-Signal (Eingang auf 5 V)

Ein nicht beschalteter Eingang wird als High-Signal interpretiert!

|   | Tabelleneintrag Emissionsgrad FTC3 FTC2 FTC1<br>(Beispiel) |  |  |
|---|------------------------------------------------------------|--|--|
|   | 1.100                                                      |  |  |
|   | 0.500                                                      |  |  |
|   | 0.600                                                      |  |  |
| 3 | 0.700                                                      |  |  |
|   | 0.800                                                      |  |  |
| 5 | 0.970                                                      |  |  |
|   | 1.000                                                      |  |  |
|   | 0.950                                                      |  |  |

**Abbildung 21: Digitale Einstellung des Emissionsgrades mit den FTC Eingängen**

Die Werte in der Tabelle können nur über die DataTemp Multidrop Software eingestellt werden.

#### <span id="page-29-0"></span>**4.5.3 Kompensation der Hintergrundtemperatur**

Die vom Sensor gemessene Objekttemperatur kann durch die Berücksichtigung der Hintergrundtemperatur des Objekts deutlich verbessert werden. Diese Funktion sollte immer dann aktiviert werden, wenn der Emissionsgrad nicht 1.0 ist und die Hintergrundtemperatur in der Nähe der Temperatur des Messobjekts liegt. So würden z.B. die stark erhitzten Wände innerhalb eines Heizofens ohne Kompensation der Hintergrundtemperatur zu größeren Messwerten führen.

Über die Kompensation der Hintergrundtemperatur wird der Einfluss reflektierender Hintergrundstrahlung in Abhängigkeit mit dem Reflexionsverhalten des Messobjekts kompensiert. Das Reflexionsverhalten des Messobjekts ist abhängig u.a. von dessen Oberflächenstruktur. Die reflektierte Strahlung addiert sich zur Eigenstrahlung des Messobjekts und verfälscht daher den vom Sensor errechneten Temperaturwert. Bei Kenntnis der Temperatur der Hintergrundstrahlung lässt sich dieser Wert aus der vom Sensor erfassten Gesamtstrahlung herausrechnen, so das die Messobjekttemperatur wieder korrekt angezeigt wird.

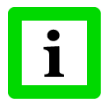

**Die Kompensation der Hintergrundtemperatur muss immer dann aktiviert werden, wenn Objekte mit relativ geringem Emissionsgrad in heißen Umgebungen oder in der Nähe von Heizquellen gemessen werden sollen!**

Drei Möglichkeiten der Kompensation der Hintergrundtemperatur stehen zur Verfügung:

- Nutzung der **internen Messkopftemperatur** unter der Voraussetzung, dass die Hintergrundtemperatur mehr oder weniger der Messkopftemperatur entspricht (Voreinstellung des Geräts).
- Wenn die Hintergrundtemperatur bekannt und konstant ist, kann der Bediener diesen **festen Temperaturwert** in das Gerät schreiben.
- Die Kompensation der Hintergrundtemperatur mit Hilfe eines **zweiten Temperatursensors** (Infrarot- oder Kontaktsensor) liefert sehr genaue Ergebnisse durch Kompensation in Echtzeitmessung. So wird der Spannungsausgang des zweiten Sensors mit dem FTC2 Analogeingang des ersten Sensors verbunden (dieser muss auf 0 - 5 VDC gesetzt sein entspricht unterem und oberem Ende des Temperaturbereichs), wobei beide Sensoren auf den gleichen Temperaturbereich gesetzt sein müssen.

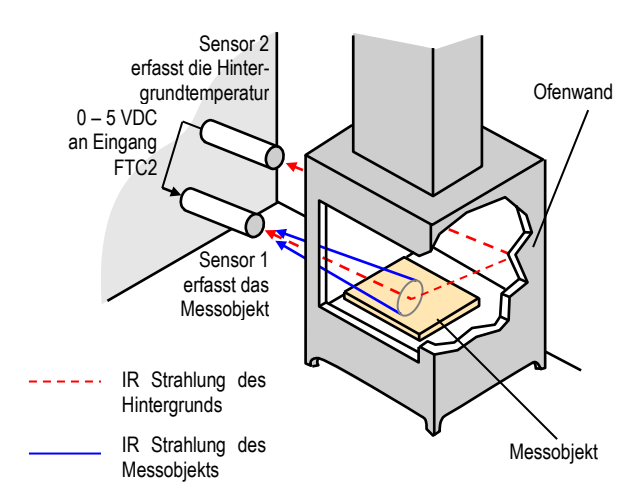

**Abbildung 22: Kompensation der Hintergrundtemperatur**

#### <span id="page-30-0"></span>**4.5.4 Trigger/Halten/Laser**

Der FTC3 Eingang kann als externer Eingang entweder als Trigger oder zum Halten oder zum Schalten des Lasers konfiguriert werden.

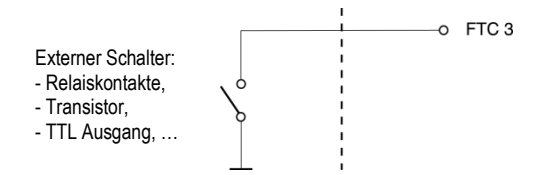

#### **Abbildung 23: Verdrahtung des FTC3 Eingang**

**Trigger:** Ein logischer Pegel "0" am FTC3 Eingang setzt die Min/Max Haltefunktion zurück. Solange der logische "0" Pegel am Eingang gehalten wird, folgt der Ausgang der aktuell gemessenen Objekttemperatur. Mit dem nächsten logischen "1" Pegel am Eingang wird die Min/Max Haltefunktion wieder aktiviert.

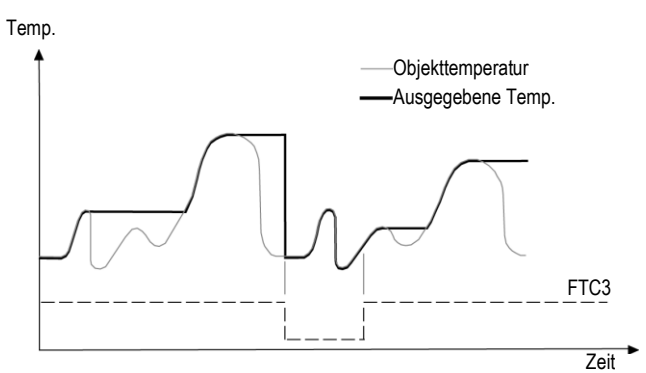

**Abbildung 24: FTC3 zum Rücksetzen der Max Haltefunktion**

**Halten:** In diesem Modus wird die Haltefunktion getriggert. Eine Flanke am Eingang FTC3 von logischem "1" zu logischem "0" Pegel "friert" die zu diesem Zeitpunkt gemessene Objekttemperatur ein und legt sie an den Ausgang und zwar solange, bis die nächste fallende Flanke am FTC3 Eingang erscheint. Temp.

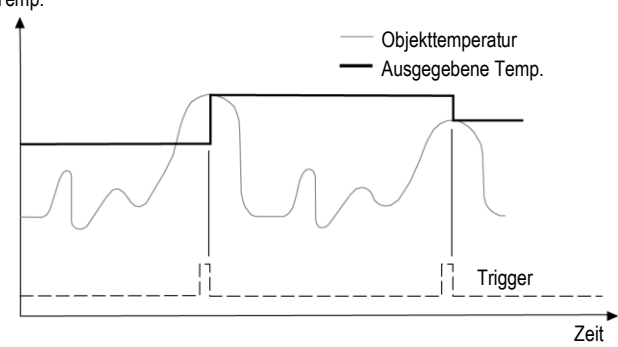

**Abbildung 25: FTC3 zum Halten der ausgegebenen Temperatur**

### <span id="page-31-0"></span>**4.6 RS485 Kommunikation**

Die Entfernung zwischen Gerät und PC kann für die RS485 Schnittstelle bis zu 1200 m betragen. Damit kann der PC unabhängig vom Montageort des Sensors außerhalb harter Umgebungsbedingungen im Kontrollraum aufgestellt werden.

### <span id="page-31-1"></span>**4.6.1 USB/RS485 Schnittstellenwandler**

Der USB/RS485 Adapter wird über den USB Anschluss des Computers mit Spannung versorgt.

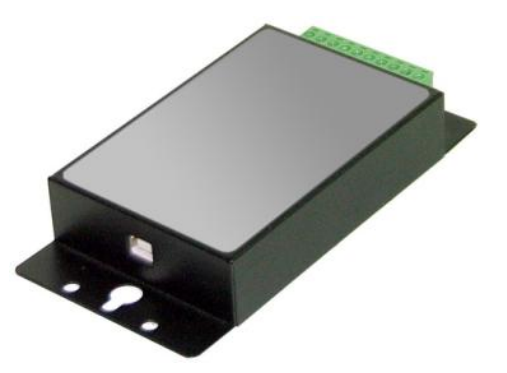

**Abbildung 26: USB/RS485 Konverter (XXXUSB485)**

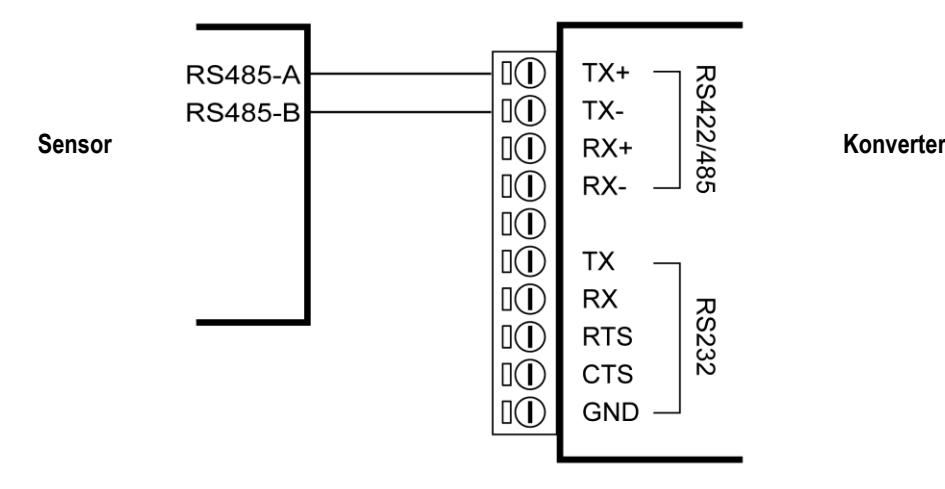

**Abbildung 27: Verdrahtung von RS485 des Sensors (links) mit dem USB/RS485 Konverter (rechts)**

### <span id="page-32-0"></span>**4.6.2 RS232/485 Schnittstellenwandler**

Der RS232/485 Schnittstellenwandler wird mit Netzteil geliefert: RAYMINCONV2 RAYMINCONV1 für 110 VAC

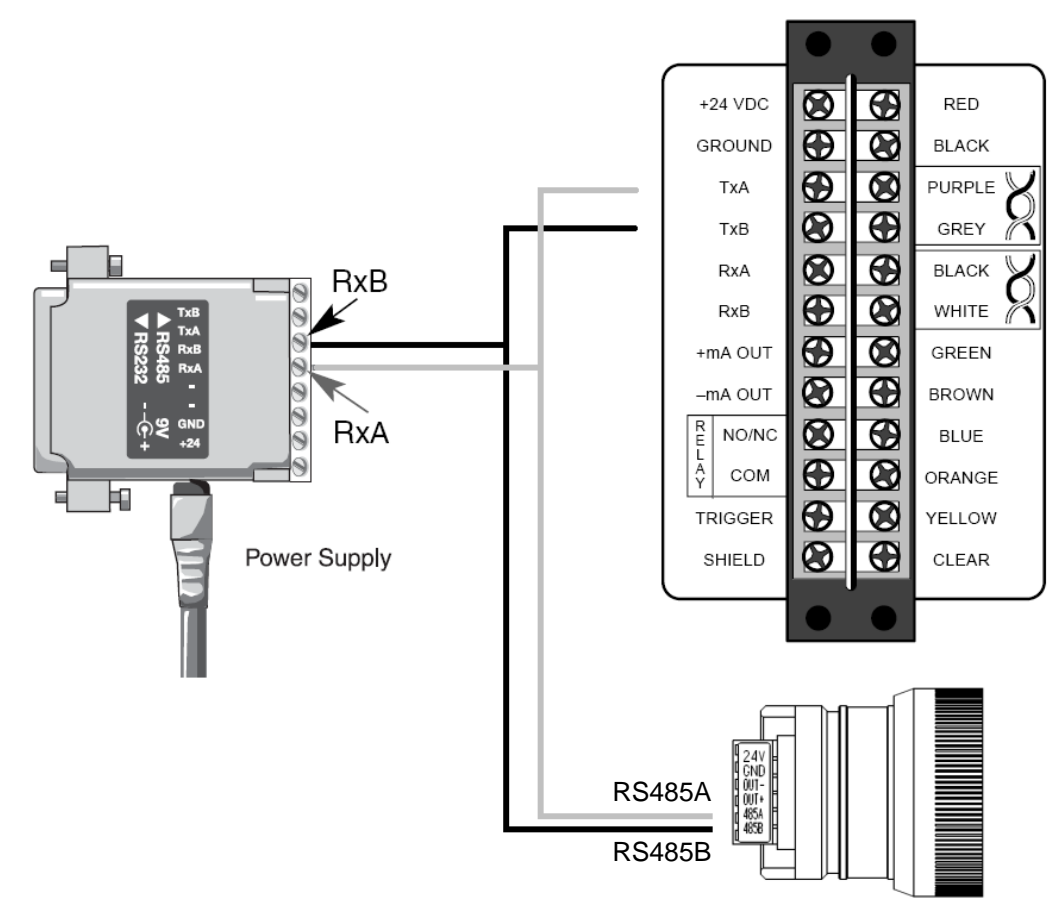

## **Bedienung**

#### <span id="page-33-0"></span>**4.6.3 Installation mehrerer Geräte über RS485**

Zur Installation mehrerer Geräte (max. 32) in einem RS485 Netzwerk (Multidrop) werden die Geräte parallel zueinander geschaltet. Um Masseschleifen zu vermieden, müssen alle Geräte im Netzwerk über die gleiche Spannungsversorgung betrieben werden!

#### **Multidrop Adresse**

Drücken Sie die <Mode> Taste bis <M> erscheint. Drücken Sie die <Up> and <Down> Tasten zum Einstellen Auswahl einer Adresse. Zur Bestätigung der Eingabe drücken Sie die <Mode> Taste erneut.

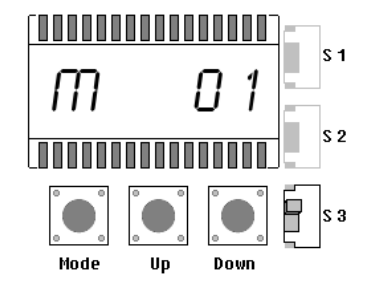

Alternativ kann die Adresse auch über die DataTemp Multidrop Software eingestellt werden, siehe Abschnitt [6.3.1](#page-41-1) [Sensor Setup,](#page-41-1) Seit[e 42.](#page-41-1)

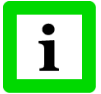

**Der Abschlusswiderstand eines jeden Gerätes muss deaktiviert sein mit Ausnahme des letzten Gerätes im Netzwerk. Zum Deaktivieren des Abschlusswiderstandes muss S3 auf <open> stehen!**

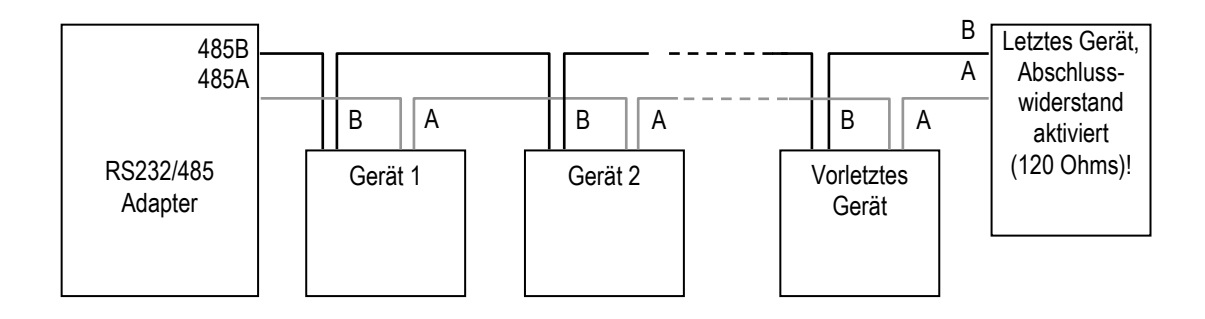

## <span id="page-34-0"></span>**4.7 Werksvoreinstellung**

Halten Sie die <down> Taste und drücken Sie zweimal gleichzeitig die <Mode> Taste, um die Werksvoreinstellung aufzurufen.

## **Zubehör**

## <span id="page-35-0"></span>**5**

## <span id="page-35-1"></span>**5.1 Übersicht**

#### **Für alle Modelle:**

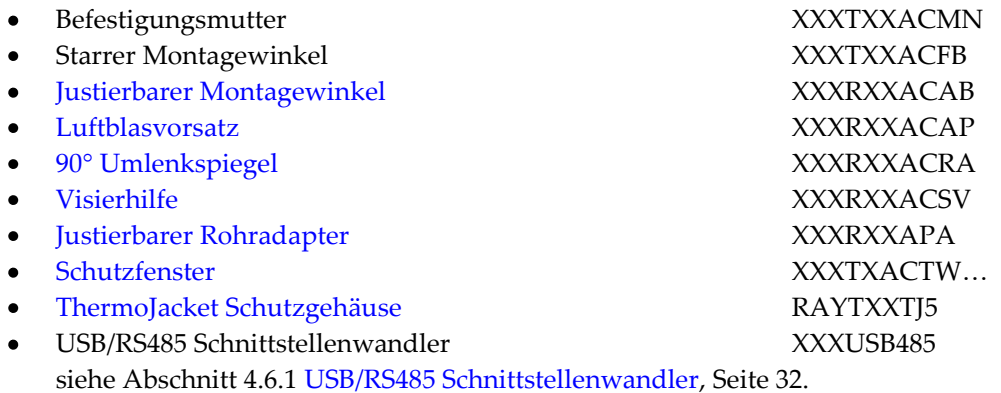

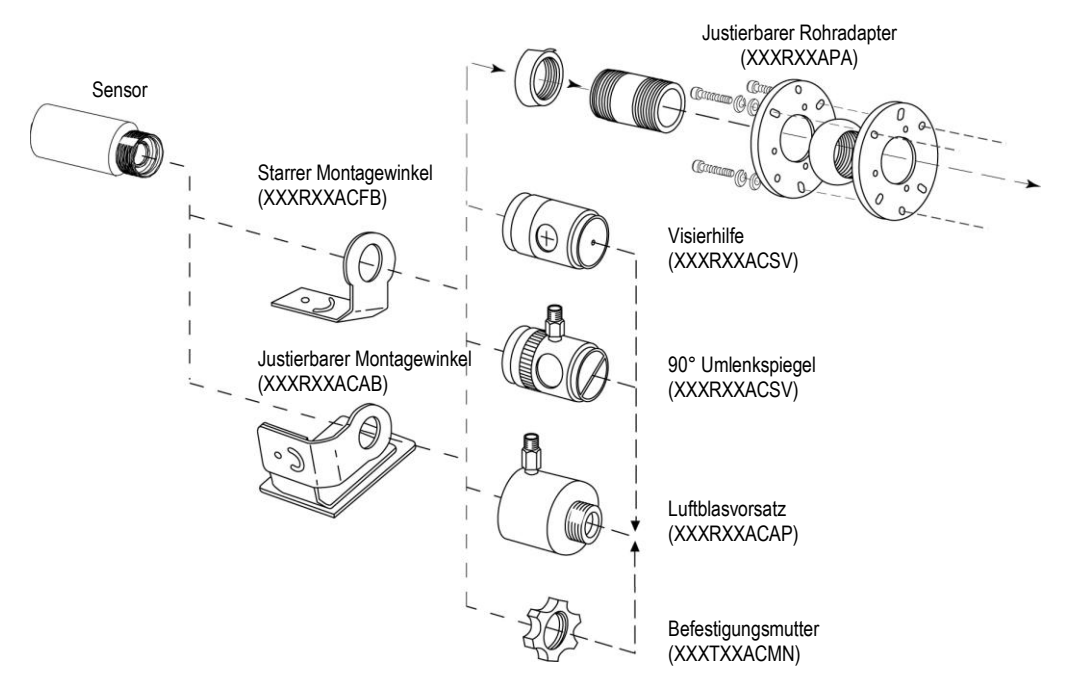

**Abbildung 28: Übersicht Zubehör**

## <span id="page-36-0"></span>**5.2 Justierbarer Montagewinkel**

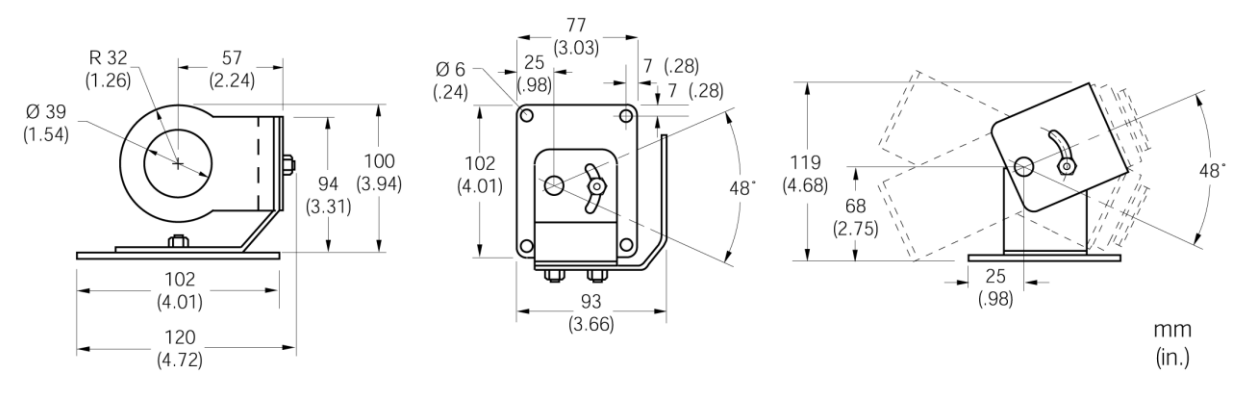

**Abbildung 29: Justierbarer Montagewinkel (XXXTXXACAB)**

### <span id="page-36-1"></span>**5.3 Luftblasvorsatz**

Der Luftblasvorsatz (XXXTXXACAP) dient dazu, Staub, Feuchtigkeit, Schwebepartikel und Kondensat von der Linse fernzuhalten. Er kann vor oder hinter dem Haltewinkel montiert werden. Der Luftstrom wird über Edelstahl-Fittings 1/8" NPT auf die Frontöffnung geleitet. Er sollte auf maximal 0,5 bis 1,5 l/s begrenzt sein. Reine Öl freie Luft wird empfohlen.

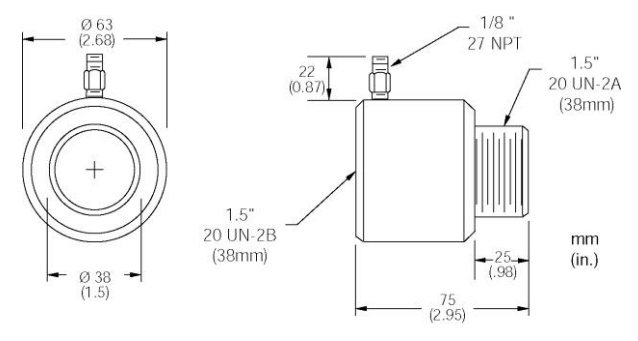

**Abbildung 30: Abmessungen des Luftblasvorsatzes**

## <span id="page-36-2"></span>**5.4 90° Umlenkspiegel**

Mit Hilfe des als Zubehör erhältlichen Umlenkspiegels (XXXTXXACRA) ist eine Verlagerung des Messfeldes um 90° gegenüber der Messkopfachse möglich. Der Einsatz kann dort erfolgen, wo infolge Platzmangels oder Störabstrahlungen keine direkte Ausrichtung des Messkopfes auf das Messobjekt möglich ist. Der Spiegel muss nach Haltewinkel und Luftblasvorsatz installiert und bis zum Anschlag eingeschraubt werden. In staubiger oder verschmutzter Umgebung ist eine Luftspülung notwendig, um die Oberfläche des Spiegels sauber zu halten.

## **Zubehör**

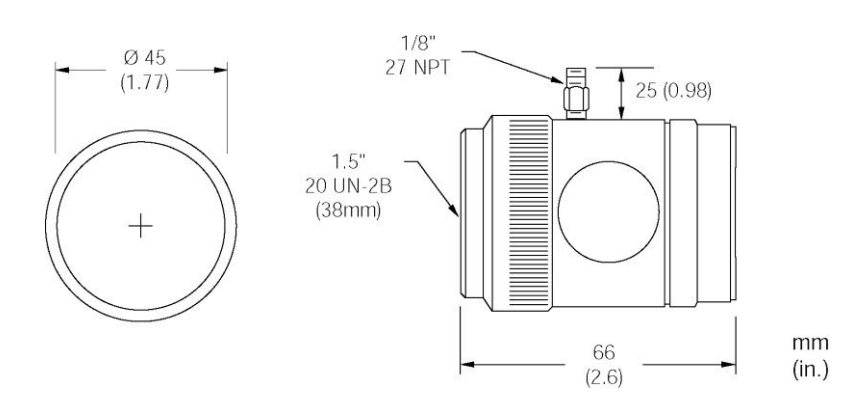

**Abbildung 31: 90° Umlenkspiegel**

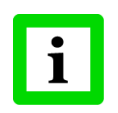

**Bei Einsatz des 90° Umlenkspiegels muss aufgrund von Energieverlusten der Emissionsgrad um 5% nach unten korrigieren werden. Das heißt, für ein Messobjekt mit einem Emissionsgrad von 0,65 müsste der Emissionsgrad auf 0,62 verringert werden.**

### <span id="page-37-0"></span>**5.5 Visierhilfe**

Die Visierhilfe (XXXTXXACSV) erleichtert die Ausrichtung des Standardmesskopfes. Sie wird benutzt, wenn das Messobjekt klein ist, sich in großer Entfernung vom Messkopf befindet oder wenn das direkte Anvisieren schwierig ist. Die Visierhilfe kann mit und ohne Luftblasvorsatz, jedoch nicht mit dem 90° Umlenkspiegel, verwendet werden. Befestigen Sie zuerst mit Hilfe der Befestigungsmutter oder dem Luftblasvorsatz den Messkopf am Haltewinkel. Schrauben Sie anschließend die Visierhilfe bis zum Anschlag ein. Positionieren und fixieren Sie den Winkel. Nach erfolgter Ausrichtung entfernen Sie die Visierhilfe wieder.

<span id="page-37-1"></span>Die Visierhilfe hat die gleichen Abmessungen wie der 90° Umlenkspiegel.

### **5.6 Justierbarer Rohradapter**

Zum Anschluss des Kugelgelenkkopfes mit Reflexionsschutzrohr an einen Messkopf mit bzw. ohne Wasser- / Luftkühlgehäuse ist ein Rohradapter (XXXTXXAPA) lieferbar.

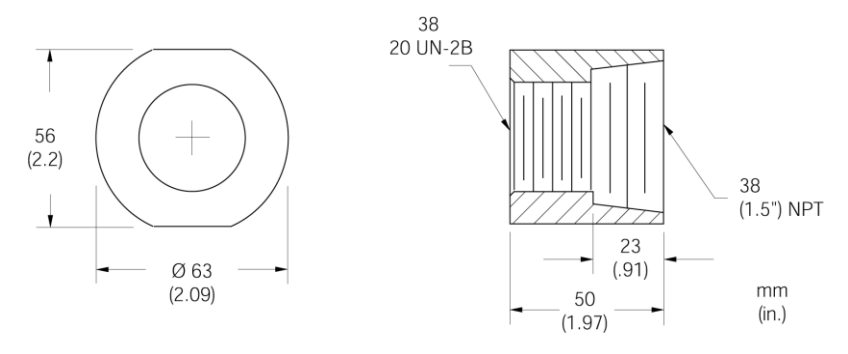

**Abbildung 32: Justierbarer Rohradapter**

### <span id="page-38-0"></span>**5.7 Schutzfenster**

Schutzfenster werden eingesetzt, um die Optik des Sensors vor äußeren Schmutzeinflüssen zu schützen. Für Sensoren mit Plastiklinse wird der Einsatz eines Schutzfensters in Verbindung mit einem Luftblasvorsatz dringend empfohlen.

Die nachfolgende Tabelle gibt einen Überblick zu den erhältlichen Schutzfenstern. Alle Schutzfenster haben eine Transmission kleiner 100%.

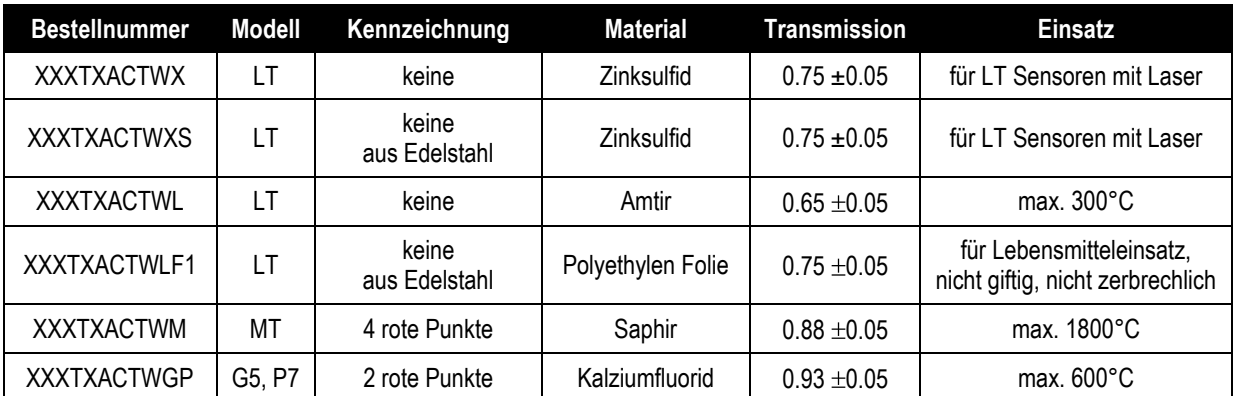

#### **Tabelle 3: Schutzfenster**

#### **Bestimmung der Transmission eines Schutzfensters:**

Wenn die Transmission des Schutzfensters nicht auf dem Datenblatt angegeben ist, können Sie den Transmissionsgrad auch selbst bestimmen. Gehen Sie dazu bitte wie folgt vor:

- 1. Messen Sie die Temperatur des Messobjektes mit dem Messkopf ohne Benutzung des Schutzfensters. Beachten Sie dabei die korrekte Einstellung des Emissionsgrades entsprechend dem Anhang.
- 2. Setzen Sie das Schutzfenster in den Messkopf ein.
- 3. Verstellen Sie solange den Transmissionsgrad, bis die gleiche Temperatur angezeigt wird, die Sie ohne Einsatz des Schutzfensters ermittelt hatten.

Informationen zur Montage von Schutzfenstern finden sich im Abschnitt [8.5](#page-51-0) [Auswechseln des](#page-51-0)  [Schutzfensters,](#page-51-0) Seite [52.](#page-51-0)

## <span id="page-39-0"></span>**5.8 ThermoJacket Schutzgehäuse**

Das Thermoschutzgehäuse ThermoJacket® ermöglicht den Einsatz des Messkopfes in Umgebungstemperaturbereichen bis 315°C. Das robuste Aluminiumgehäuse umschließt den Messkopf vollständig und realisiert Wasserkühlung sowie Luftspülung. Messköpfe können problemlos ein- und ausgebaut werden, während das Thermoschutzgehäuse fest montiert bleibt.

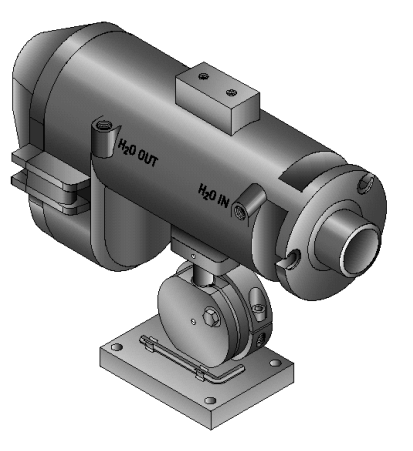

**Abbildung 2: ThermoJacket mit Montagefuß**

Weitere Informationen sind dem ThermoJacket Handbuch zu entnehmen.

## <span id="page-40-0"></span>**6**

### <span id="page-40-1"></span>**6.1 Anforderungen**

- PC mit Windows 2000/XP/Vista/Win7, minimaler Arbeitsspeicher 64 MB RAM
- ca. 10 MB Festplatten-Speicherplatz für das Programm

### <span id="page-40-2"></span>**6.2 Installation und Start**

Bevor Sie das Programm starten, überprüfen Sie, ob der Sensor oder die Sensoren eingeschaltet sind. Der Startup Wizard startet beim ersten Aufruf des Programms.

#### **Software Start**

- 1. Zum Installieren der Software muss die SETUP.EXE vom Datenträger aufgerufen werden!
- 2. Ein Doppelklick auf das Symbol <DataTemp Multidrop> auf dem Desktop öffnet die Software. < Offnen einer existierenden Konfiguration> öffnet ein Dialogfenster zur Auswahl einer bereits existierenden Konfigurationsdatei. Bei der Auswahl <Erzeugen einer neuen Konfiguration> wird sofort mit dem Startup Wizard fortgefahren.
- 3. Wählen Sie den gewünschten COM-Port aus. Beachten Sie hierbei, dass nur verfügbare Ports wählbar sind. Wählen Sie für den Sensor das <**ASCII Protokoll**>.
- 4. Drücken Sie die <Weiter> Schaltfläche und folgen Sie den nachfolgenden Anweisungen!

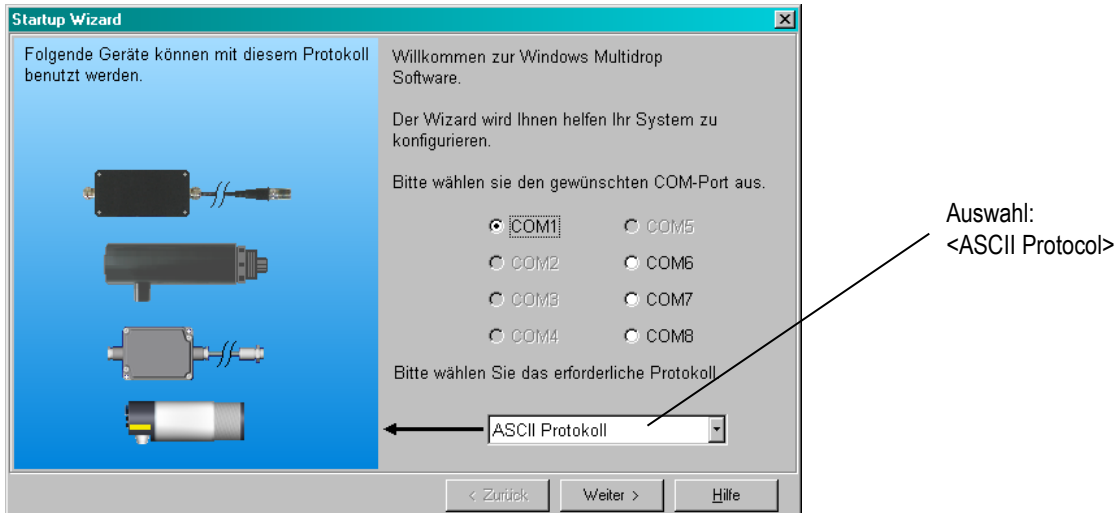

**Abbildung 33: Auswahl des <ASCII> Protokolls**

Nachdem die Datenkommunikation mit den Messköpfen aufgebaut wurde (real oder simuliert), erscheint ein Bildschirm mit Auskunft über die Anzahl angeschlossener Messköpfe, deren Identifikationsnummer und deren Gerätetyp. Kontrollieren Sie, ob alle angeschlossenen Geräte korrekt erkannt wurden!

*Hinweis: Falls nicht alle angeschlossenen Geräte angezeigt werden, klicken Sie auf die <Zurück> Schaltfläche. Prüfen Sie nun die Verbindungen. Vergewissern Sie sich, dass alle Messköpfe unterschiedliche Adressen zugewiesen bekommen haben! Mit der <Weiter> Schaltfläche starten Sie eine erneute Abfrage.*

## <span id="page-41-0"></span>**6.3 Sensoreinstellungen**

### <span id="page-41-1"></span>**6.3.1 Sensor Setup**

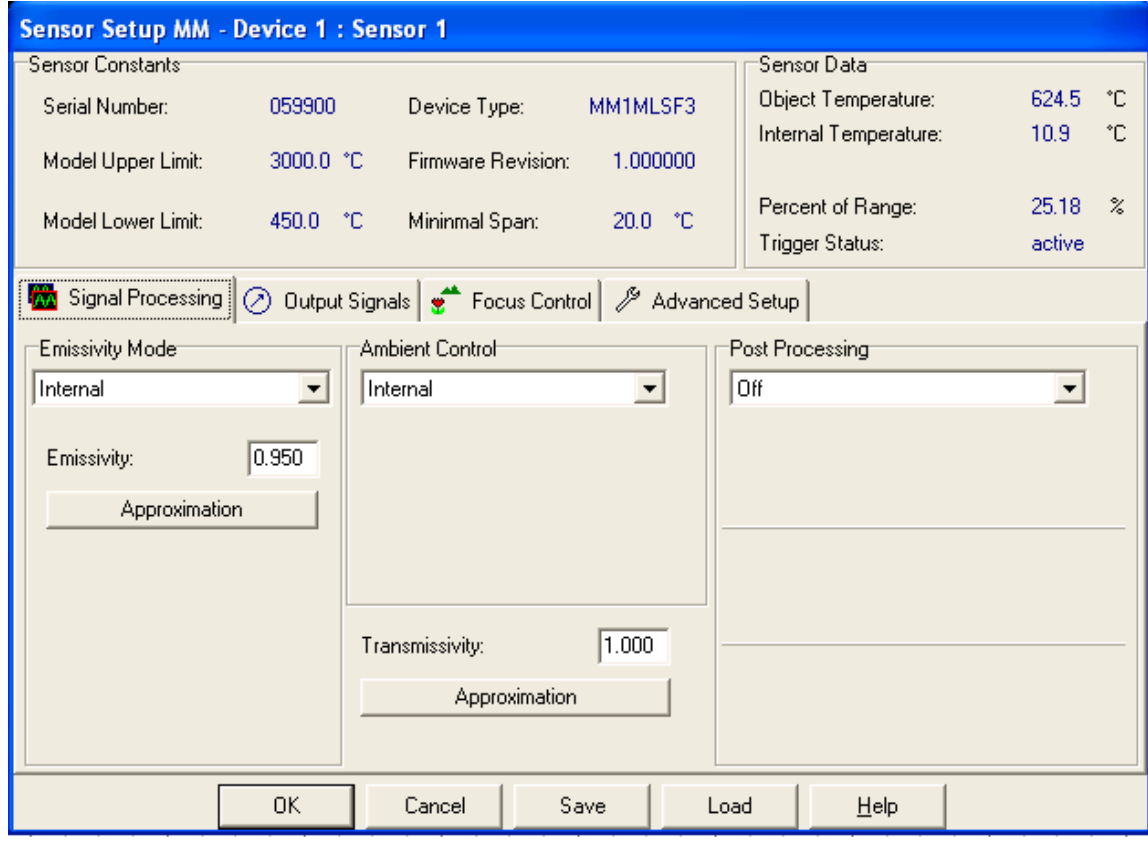

**Abbildung 34: Sensor Setup**

Im diesem Dialog können die Einstellungen für die Signalverarbeitung (Emissionsgrad, Kompensation der Hintergrundtemperatur, Signalverarbeitung), die Ausgangssignale (0/4 - 20 mA, Alarmrelais) und die erweiterten Einstellungen (Kommunikation) vorgenommen werden.

Weitere Informationen finden sich in der Softwarehilfe.

## <span id="page-42-0"></span>**7**

## <span id="page-42-1"></span>**7.1 Transfer Modi**

Das Gerät verfügt über eine RS485 Schnittstelle.

**Einstellung:** Übertragungsrate: 9,6 kBaud, 8 Datenbits, 1 Stopbit, keine Parität, keine Flusssteuerung (Halb-Duplex-Betrieb).

Zwei Übertragungsmodi können eingestellt werden:

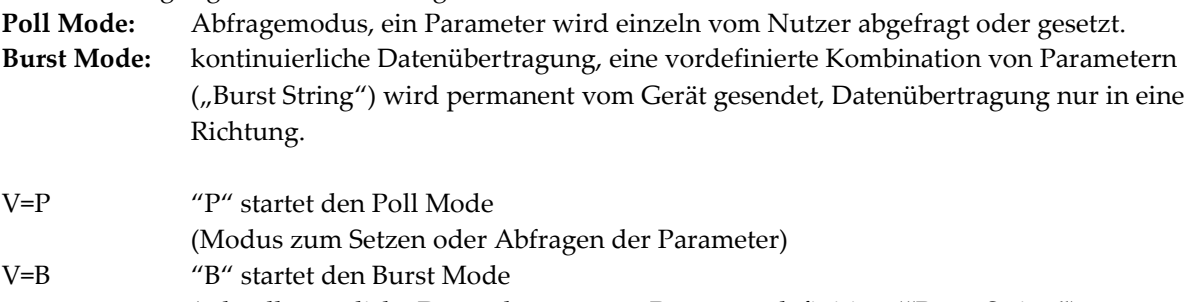

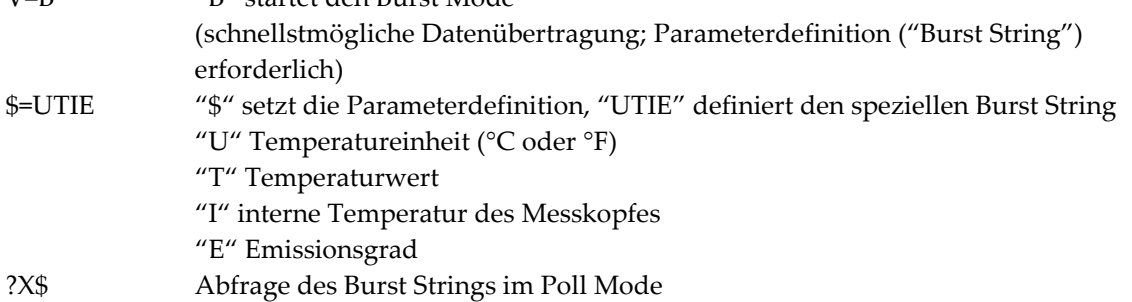

#### **Schalten vom Burst Mode in den Poll Mode:**

Soll der Poll Mode eingeschaltet werden wenn das Gerät noch im Burst Mode ist, muss ein Zeichen gesendet werden und nachfolgend innerhalb der nächsten 3 s der Befehl V=P.

### <span id="page-42-2"></span>**7.2 Allgemeine Befehlsstruktur**

#### **Abfrage eines Parameters (Poll Mode)**

?E<CR> "?" ist der Befehl für "Abfrage" "E" ist der abzufragende Parameter <CR> (carriage return, 0Dh) beendet die Abfrage **Anmerkung:** Die Abfrage kann auch mit <CR> <LF> (0D<sup>h</sup> 0Ah) beendet werden, ist aber nicht notwendig.

#### **Setzen eines Parameters (Poll Mode)**

Der Parameter wird im geräteinternen EEPROM gespeichert.

E=0.975<CR> "E" ist der zu setzende Parameter

"=" ist der Befehl "Setze den Parameter"

"0.975" ist der Wert des Parameters

<CR> (carriage return, 0Dh) beendet die Abfrage

**Anmerkung:** Die Abfrage kann auch mit <CR> <LF> (0D<sup>h</sup> 0Ah) beendet werden, ist aber nicht notwendig.

#### **Setzen eines Parameters ohne Schreiben in den geräteinternen EEPROM (Poll Mode)**

Diese Funktion kann für Testzwecke genutzt werden.

E#0.975<CR> "E" ist der zu setzende Parameter

"#"ist der Befehl "Setze den Parameter ohne Schreiben in den EEPROM"

"0.975"ist der Wert des Parameters

<CR> <LF> (0D<sup>h</sup> 0Ah) beendet die Antwort

**Anmerkung:** Die Abfrage kann auch mit <CR> <LF> (0D<sup>h</sup> 0Ah) beendet werden, ist aber nicht notwendig.

#### **Format der Geräteantwort:**

!E0.975<CR><LF> "!"ist der Parameter für "Antwort" "E" ist der beantwortete Parameter

"0.975"ist der Wert des Parameters <CR> <LF> (0D<sup>h</sup> 0Ah) beendet die Antwort.

#### **Nach dem Einschalten des Geräts wird die folgende Nachricht gesendet:**

#XI<CR><LF> "#" ist der Parameter für "Nachricht" "XI" ist der Inhalt der Nachricht (hier "XI"; d.h. Gerät eingeschaltet) <CR> <LF> (0D<sup>h</sup> 0Ah) beendet die Nachricht.

#### **Fehlermeldungen**

\*Syntax Error "\*" ist das Zeichen für "Fehlermeldung"

### <span id="page-43-0"></span>**7.3 Einstellen des Gerätes**

#### <span id="page-43-1"></span>**7.3.1 Temperaturberechungen**

U=C Temperatureinheit setzen

E=0.950 Emissionsgrad setzen (Einstellung des Befehls "ES" beachten! - siehe Abschnitt [7.3.2](#page-43-2) [Setzen von Emissionsgrad und Alarmausgängen,](#page-43-2) Seite [44.](#page-43-2) XG=1.000 Transmissionsgrad setzen

Zur Berechnung der Temperaturwerte kann ein Offset und eine Verstärkung definiert werden.

DG=1.0000 Verstärkung für das Temperatursignal

DO=0 Offset für das Temperatursignal

Für den Fall, dass die Umgebungstemperatur nicht der Kopftemperatur entspricht, kann der Wert für die Umgebungstemperatur manuell gesetzt werden:

A=250.0 Umgebungstemperatur (Beispiel)

AC=1 Umgebungstemperaturkompensation über einen konstanten Wert

#### <span id="page-43-2"></span>**7.3.2 Setzen von Emissionsgrad und Alarmausgängen**

Das Gerät bietet drei Modi zum Einstellen des Emissionsgrades und zwei Modi zum Einstellen der Alarmausgänge.

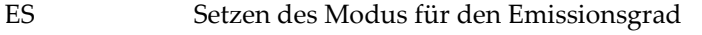

ES=1 Emissionsgrad über festen Wert gesetzt, siehe Befehl "E"

- ES=E Emissionsgrad spannungsgesteuert über externen Analogeingang FTC1 gesetzt
- ES=D Emissionsgrad über Tabelleneintrag gesetzt (Auswahl an digitalen Eingängen FTC1 FTC 3, siehe Abschnitt [4.5.2](#page-27-2) [Emissionsgrad \(digital\),](#page-27-2) Seite [28.](#page-27-2)
- ?CE Abfrage des aktuellen Emissionsgrades, welcher für die Berechnung der Temperatur verwendet wird

In der Tabelle sind jeweils acht Einträge für den Emissionsgrad (1) und die zugehörigen Alarmwerte (2) möglich. Zum Verändern der Einträge werden die folgenden Befehle verwendet:

- EP=2 Anwahl des 2. Tabelleneintrags (3)
- RV=0.600 Emissionsgrad 2. Tabelleneintrag auf 0.600 gesetzt (4)
- SV=220.0 Alarmwert 2. Tabelleneintrag auf 220.0 gesetzt (5)

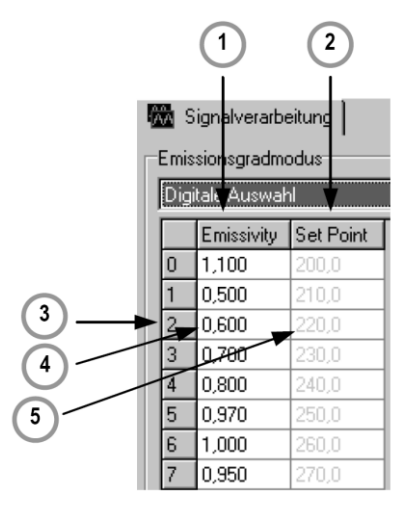

**Abbildung 35: Tabelle mit Emissionsgraden und Alarmwerten**

In der Elektronik des Sensors ist eine Tabelle mit 8 voreingestellten Emissionsgraden gespeichert. Zur Aktivierung eines dieser Emissionsgrade werden die Pegel an den Funktionseingängen FTC1, FTC2 und FTC3 ausgewertet, siehe nachfolgende Tabelle.

 $0 = Low-Signal$  (Eingang auf 0 V)

1 = High-Signal (Eingang auf 5 V)

Ein nicht beschalteter Eingang wird als High-Signal interpretiert!

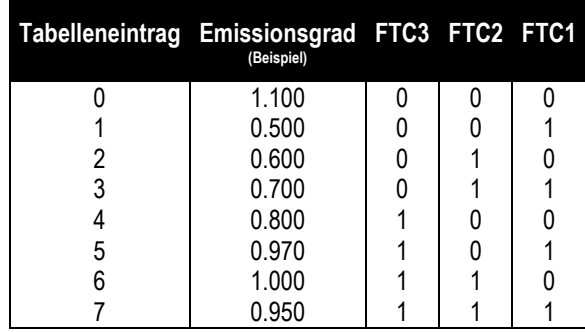

#### **Abbildung 36: Digitale Einstellung des Emissionsgrades mit den FTC Eingängen**

Die Werte in der Tabelle können nur über die DataTemp Multidrop Software eingestellt werden.

## **Programmierung**

### <span id="page-45-0"></span>**7.3.3 Signalverarbeitung**

Zur Signalverarbeitung können die folgenden Parameter gesetzt werden, siehe Abschnitt [4.4](#page-24-0) [Signalverarbeitung,](#page-24-0) Seite [25.](#page-24-0)

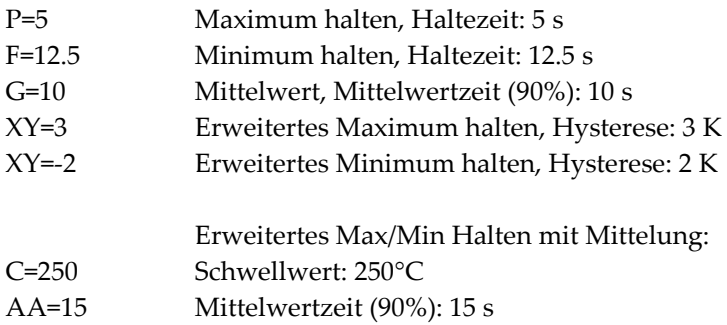

## <span id="page-45-1"></span>**7.4 Dynamische Daten**

Alle temperaturbezogenen Daten werden 50-mal pro Sekunde berechnet. Zur Abfrage der dynamischen Daten stehen die folgenden Befehle zur Verfügung:

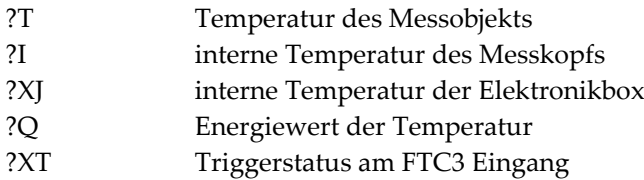

Der Status nach einem Rücksetzen des Gerätes (z.B. Abschalten der Betriebsspannung) kann wie folgt abgefragt werden:

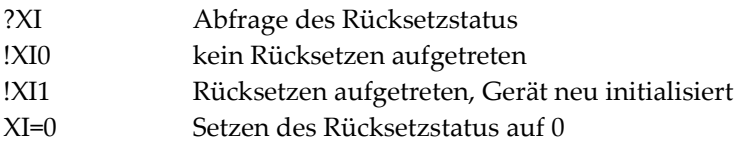

### <span id="page-45-2"></span>**7.5 Steuern des Geräts**

#### <span id="page-45-3"></span>**7.5.1 Ausgang für die Messobjekttemperatur**

Das Ausgangssignal kann gesetzt werden auf 4 – 20 mA, 0 – 20 mA oder mV. Wenn z.B. auf Stromausgabe geschaltet wurde, kann für Testzwecke ein fester Ausgabestrom definiert werden.

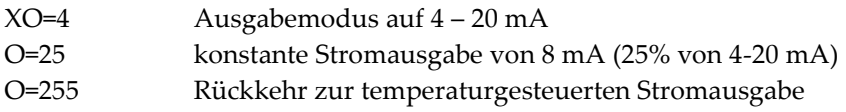

#### <span id="page-45-4"></span>**7.5.2 Skalieren der Ausgänge**

Entsprechend des Temperaturbereichs des Geräts ist es möglich, dem maximalen und minimalen Ausgabewert einen Temperaturwert zuzuordnen (z.B. soll bei der oberen Temperatur von 200°C der maximale Strom von 20 mA ausgegeben werden).

H=500 der maximale Strom-/Spannungswert entspricht 500°C

L=0 der minimale Strom-/Spannungswert entspricht 0°C

**Achtung:** Bei den Thermoelementen Ausgängen können diese Werte nicht gesetzt werden. Die minimale Temperaturspanne zwischen Maximal- und Minimalwert ist 20 K.

#### <span id="page-46-0"></span>**7.5.3 Alarmausgang**

Der galvanisch getrennte Alarmausgang kann von verschiedenen Temperaturparametern gesteuert werden:

- Alarmausgang für Messkopfinnentemperatur, Ausgang programmierbar auf normalerweise offen N.O. (offen im Ruhezustand) oder normalerweise geschlossen N.C. (geschlossen im Ruhezustand)
- Alarmausgang für Messobjekttemperatur, Ausgang programmierbar auf normalerweise offen N.O. (offen im Ruhezustand) oder normalerweise geschlossen N.C. (geschlossen im Ruhezustand)

K=0 Alarmausgang geöffnet

K=4 Alarmausgang für Messkopfinnentemperatur, Ausgang: N.O.

K= 2, XS=125.3 Alarmausgang für Messobjekttemperatur, Ausgang: N.O., Schwellwert auf 125.3°C (bei °C als Temperatureinheit, U=C)

#### <span id="page-46-1"></span>**7.5.4 Werksvoreingestellte Werte**

Das Gerät kann auf Werksvoreinstellung zurückgesetzt werden.

XF Gerät wird auf Werksvoreinstellung gesetzt

#### <span id="page-46-2"></span>**7.5.5 Geschützter Modus**

Der Zugriff auf das Gerät kann über die serielle Schnittstelle oder über die Tasten an der LCD-Anzeige erfolgen. Um den Zugriff über die Tasten zu sperren, ist folgender Befehl zu verwenden:

J=L Eingabe über Tasten gesperrt

#### <span id="page-46-3"></span>**7.5.6 Einstellungen für den Digitaleingang FTC3**

Der Digitaleingang FTC3 kann wie folgt genutzt werden:

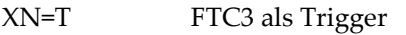

- XN=H FTC3 mit Haltefunktion
- XN=L FTC3 zum Steuern des Lasers

#### <span id="page-46-4"></span>**7.5.7 Kompensation der Umgebungstemperatur**

Für den Fall der Kompensation der Umgebungstemperatur stehen die folgenden Modi zur Auswahl:

## **Programmierung**

- AC=0 keine Kompensation AC=1 Kompensation mit einer konstanten Temperatur, welche über den Befehl "A" gesetzt wird.
- AC=2 Kompensation mit einem externen Spannungssignal am Eingang FTC2 (0 V 5V entsprechend unterem und oberem Temperaturbereich), Auslesen der aktuellen Umgebungstemperatur mit Befehl "A".

**Achtung: Der Befehl AC = 2 funktioniert nicht, wenn der Befehl ES = D gesetzt wurde!**

## <span id="page-47-0"></span>**7.6 Netzwerkbetrieb (Multidrop Mode)**

Bis zu 32 Geräte können innerhalb eines RS485 Netzwerks zusammengeschaltet werden, siehe Abschnitt [4.6](#page-31-0) RS485 [Kommunikation,](#page-31-0) Seite [32.](#page-31-0) Zum gezielten Ansprechen eines Geräts, muss dem gesendeten Befehl die Adresse des gewünschten Geräts als dreistelliger Code vorangestellt werden. Die Adresse kann im Bereich 001 bis 032 liegen.

XA=024 setzt Geräteadresse auf 24 (Gerät darf nicht im Multidrop Mode sein!)

#### **Ändern einer Adresse:**

(z.B. Geräteadresse von 17 auf 24 ändern)

Befehl Antwort "017?E" "017E0.950" "017XA=024" "017XA024" neue Adresse setzen  $0.024?E''$   $0.024E0.950''$ 

**Hinweis:** Ein Gerät mit Adresse 000 befindet sich im Eingerätebetrieb und nicht im Multidrop Mode. Wird die Zahlenkombination 000 verwendet, so erhalten alle angeschlossenen Geräte den Befehl, ohne jedoch eine Antwort zu senden.

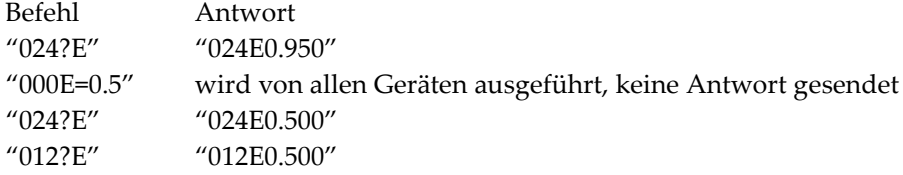

### <span id="page-47-1"></span>**7.7 Laser**

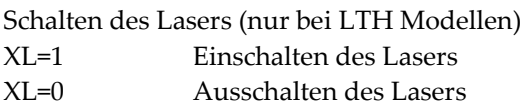

Abfrage des Laserstatus: ?XL XL= H Laser überhitzt ?XL XL= N kein Laser verfügbar

## <span id="page-48-0"></span>**8**

Bei allen auftretenden Problemen stehen Ihnen die Mitarbeiter unseres Kundendienstes jederzeit zur Verfügung. Dies betrifft auch Unterstützung hinsichtlich eines optimalen Einsatzes Ihres Infrarot-Messsystems, Kalibrierung oder die Ausführung kundenspezifischer Lösungen sowie die Gerätereparatur.

Da es sich in vielen Fällen um anwendungsspezifische Lösungen handelt, die eventuell telefonisch geklärt werden können, sollten Sie vor einer Rücksendung der Geräte mit unserer Serviceabteilung in Verbindung treten, siehe Telefon- und Faxnummern am Anfang des Dokuments.

## <span id="page-48-1"></span>**8.1 Fehlersuche bei kleineren Problemen**

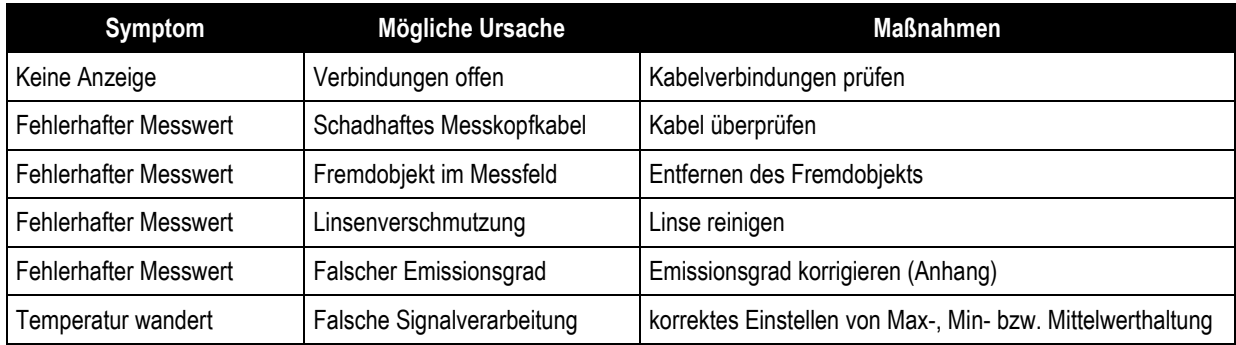

**Tabelle 4: Fehlersuche**

### <span id="page-49-0"></span>**8.2 Fehlermeldungen**

**Fehlermeldungen über die LCD Anzeige:**

|              | Ausgabe Fehlerbeschreibung      |
|--------------|---------------------------------|
| <b>OVER</b>  | Temperatur Überlauf             |
| <b>UNDER</b> | Temperatur Unterlauf            |
| ឆ្លឆ្លឆ្ល    | LCD Test, nach Rücksetzen (2 s) |

**Tabelle 5: Fehlermeldungen über LCD Anzeige**

**Fehlermeldungen über RS485:**

| Ausgabe Fehlerbeschreibung    |
|-------------------------------|
| T>>>>>>   Temperatur Überlauf |
| T<<<<<   Temperatur Unterlauf |

**Tabelle 6: Fehlermeldungen über RS485**

### <span id="page-49-1"></span>**8.3 Automatische Fehleranzeige**

Die automatische Fehleranzeige über den Alarmausgang dient dazu, den Anwender zu warnen und eine sichere Ausgabe im Falle eines Systemfehlers zu garantieren. In erster Linie soll sie jedoch das System im Falle eines Einstellungsfehlers bzw. eines Defektes am Messkopf oder der Elektronik ausschalten.

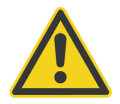

**Sie sollten sich bei der Überwachung kritischer Heizprozesse niemals ausschließlich auf die automatische Fehleranzeige verlassen! Es sollten stets zusätzliche Sicherheitsmaßnahmen getroffen werden!**

## <span id="page-50-0"></span>**8.4 Reinigung der Linse**

Achten Sie stets auf die Sauberkeit der Linse. Jeder Fremdkörper auf der Linse beeinträchtigt die Messgenauigkeit. Die Reinigung der Linse muss mit Vorsicht erfolgen. Gehen Sie dazu bitte wie folgt vor:

- 1. Lose Partikel mit sauberer Luft wegblasen.
- 2. Verbleibende Partikel entfernen Sie am besten äußerst vorsichtig mit einer weichen Kamelhaarbürste.
- 3. Stärkere Verunreinigungen entfernen Sie mit einem sauberen, weichen Tuch, das mit destilliertem Wasser angefeuchtet wurde. Vermeiden Sie auf jeden Fall Kratzer auf der Linsenoberfläche!

Für die Entfernung von Fingerabdrücken oder Fett verwenden Sie bitte eines der folgenden Mittel:

- Spiritus
- technischer Alkohol
- Kodak Linsenreiniger

Bringen Sie eines der oben genannten Mittel auf die Linse auf, wischen Sie mit einem sauberen, weichen Tuch, bis Sie auf der Linsenoberfläche Farben sehen und lassen Sie die Linse dann lufttrocknen. Wischen Sie die Linsenoberfläche keinesfalls trocken, da sie dadurch zerkratzt werden könnte. Falls Silikone, wie sie z.B. in Handcremes enthalten sind, auf die Linse gelangt sind, reinigen Sie die Linse vorsichtig mit Hexan. Lassen Sie die Linse anschließend lufttrocknen.

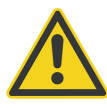

**Benutzen Sie keinen Ammoniak oder Ammoniak enthaltene Reiniger zur Linsenreinigung. Dies könnte zur Dauerbeschädigung der Linsenoberfläche führen!**

## <span id="page-51-0"></span>**8.5 Auswechseln des Schutzfensters**

Der Sensor verfügt über ein Gewinde zur einfachen Montage von Schutzfenstern.

Das Fenstermaterial wird von einem mit Außengewinde versehenen Metallring gehalten. Der Metallring verfügt über einen Dichtring zum hermetischen Verschluss der Optik des Messkopfes.

Schrauben Sie das auszutauschende Schutzfenster mit dem Montagewerkzeug ab. Das Werkzeug funktioniert wie ein Schraubendreher mit zwei Klingen, Sie lösen das Schutzfenster durch Linksdrehung. Schrauben Sie das Schutzfenster vorsichtig fest. Achten Sie darauf, das Gewinde nicht zu überdrehen!

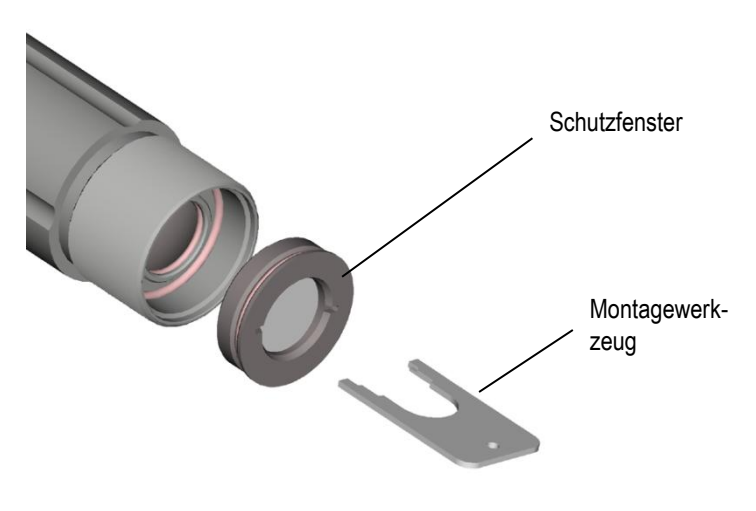

**Abbildung 3: Austausch des Schutzfensters**

## <span id="page-52-0"></span>**9**

## <span id="page-52-1"></span>**9.1 Bestimmung des Emissionsgrades**

Der Emissionsgrad ist ein Maß für die Fähigkeit von Materialien, infrarote Energie zu absorbieren oder abzustrahlen. Der Wert kann zwischen 0 und 1,0 liegen. So hat beispielsweise ein Spiegel einen Emissionsgrad von 0,1, während der so genannte "Schwarze Strahler" einen Emissionsgrad von 1,0 besitzt. Wenn ein zu hoher Emissionsgrad eingestellt wurde, wird eine niedrigere als die tatsächliche Temperatur angezeigt, vorausgesetzt die Temperatur des Messobjektes ist höher als die Umgebungstemperatur. Wenn Sie zum Beispiel 0,95 eingestellt haben, der Emissionsgrad jedoch nur 0,9 beträgt, wird eine niedrigere als die tatsächliche Temperatur angezeigt.

Ein unbekannter Emissionsgrad kann nach einer der folgenden Methoden ermittelt werden:

- 1. Bestimmen Sie mit Hilfe eines Kontaktfühlers (PT100), eines Thermoelementes oder einer anderen geeigneten Methode die aktuelle Temperatur des Materials. Messen Sie anschließend die Temperatur des Objektes und korrigieren Sie die Einstellung des Emissionsgrades bis der korrekte Temperaturwert erreicht ist. Sie haben nun den richtigen Emissionsgrad des gemessenen Materials ermittelt.
- 2. Bei Messung von relativ niedrigen Temperaturen (bis 260°C) bringen Sie auf dem zu messenden Objekt einen Kunststoffaufkleber an, der groß genug ist, den Messfleck zu bedecken. Messen Sie danach dessen Temperatur bei Einstellung eines Emissionsgrades von 0,95. Messen Sie anschließend die Temperatur eines angrenzenden Gebietes auf dem Objekt und verändern Sie den Emissionsgrad solange, bis die gleiche Temperatur erreicht ist. Sie haben nun den richtigen Emissionsgrad des gemessenen Materials ermittelt.
- 3. Wenn möglich, tragen Sie auf einen Teil der Oberfläche des Messobjektes matte schwarze Farbe auf, deren Emissionsgrad größer als 0,98 ist. Dann messen Sie die Temperatur der gefärbten Stelle bei eingestelltem Emissionsgrad von 0,98. Messen Sie danach die Temperatur einer angrenzenden Fläche auf dem Objekt und verändern Sie den Emissionsgrad solange, bis die gleiche Temperatur erreicht ist. Sie haben nun den richtigen Emissionsgrad des gemessenen Materials ermittelt.

Beachten Sie folgende Richtlinien, um die Messung der Oberflächentemperatur zu optimieren:

- Bestimmen Sie den Emissionsgrad des Objektes mit Hilfe des Gerätes, welches auch für die Messungen benutzt werden soll!
- Vermeiden Sie Reflexionen durch Abschirmen des Objektes gegen umliegende Temperaturquellen!
- Für die Messung an heißeren Objekten verwenden Sie bitte Geräte mit der kürzesten möglichen Wellenlänge!
- Montieren Sie das Gerät möglichst senkrecht zur Oberfläche des Objektes! Generell darf der Montagewinkel 30° nicht überschreiten!
- Für die Messung an durchscheinenden Materialien, wie zum Beispiel Kunststofffolien oder Glas, muss der Hintergrund einheitlich beschaffen und kälter als das Messobjekt sein!

## <span id="page-53-0"></span>**9.2 Typische Emissionsgrade**

Die folgenden Tabellen können zu Rate gezogen werden, wenn keine der obigen Methoden zur Emissionsgradbestimmung durchführbar ist. Allerdings sind die Tabellenwerte lediglich Durchschnittswerte, da der Emissionsgrad eines Materials von verschiedenen Faktoren beeinflusst wird. Dazu gehören:

- 1. Temperatur
- 2. Messwinkel
- 3. Geometrie der Oberfläche (eben, konkav, konvex)
- 4. Dicke
- 5. Oberflächenbeschaffenheit (poliert, rau, oxidiert, sandgestrahlt)
- 6. Spektralbereich der Messung
- 7. Transmissionsvermögen (z.B. bei dünnen Plastikfolien)

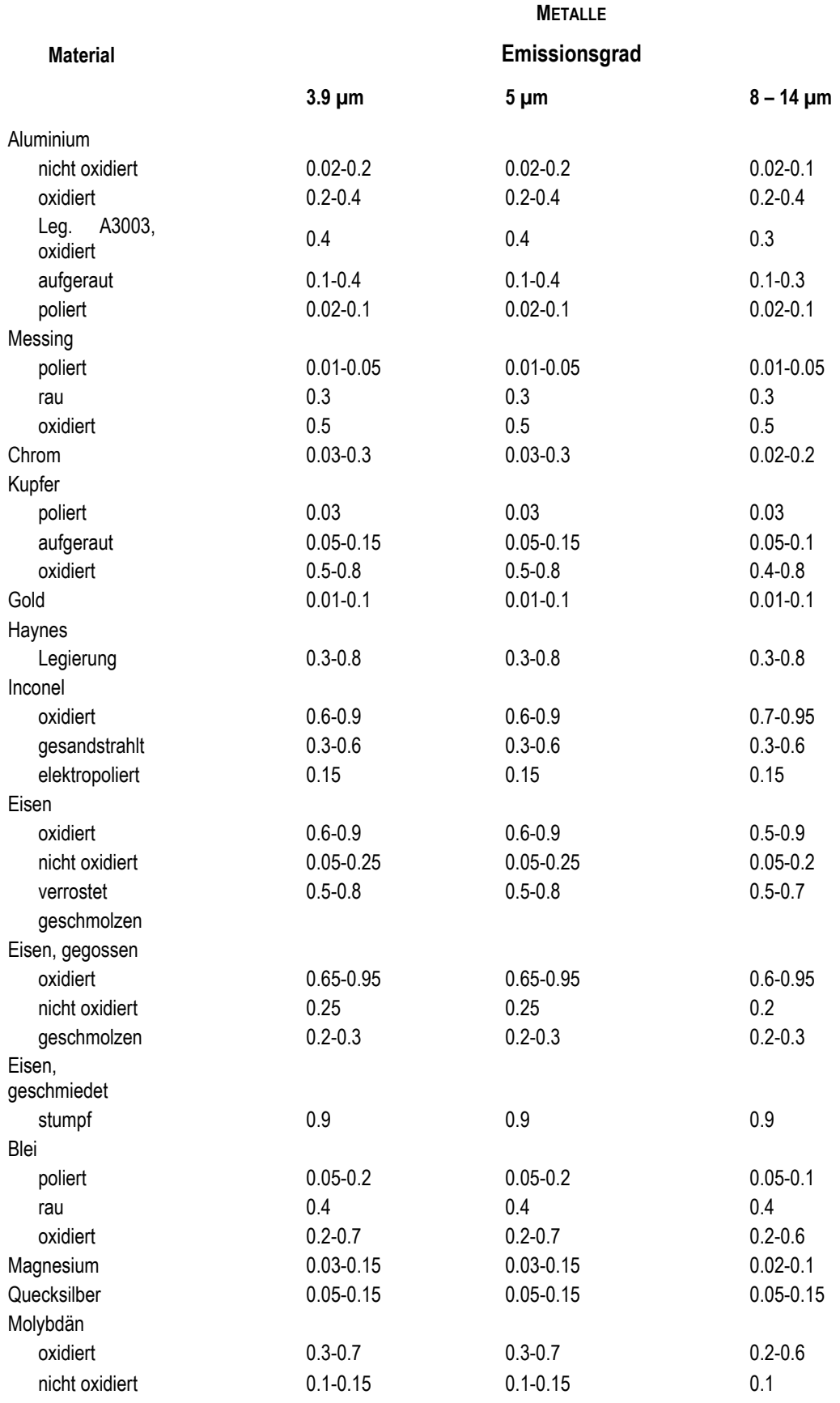

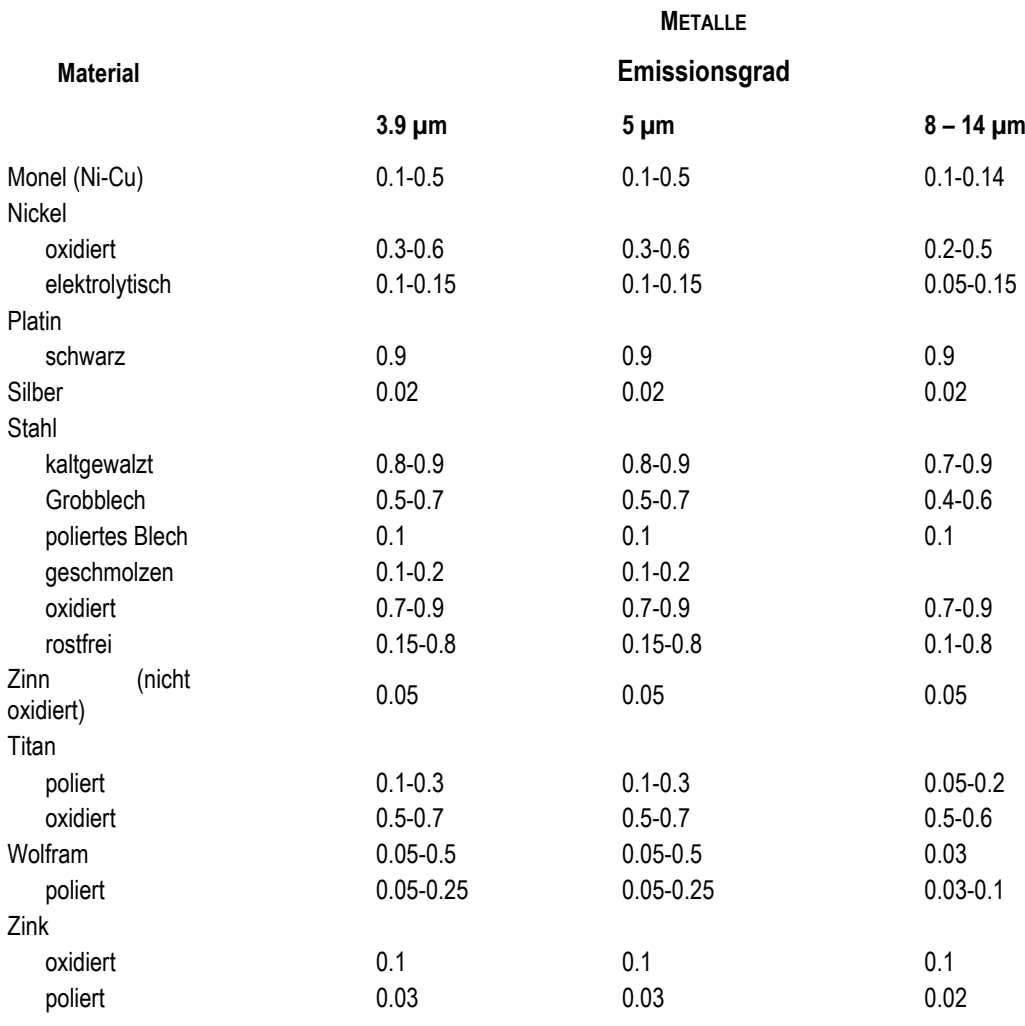

**Tabelle 7: Typische Emissionsgrade**

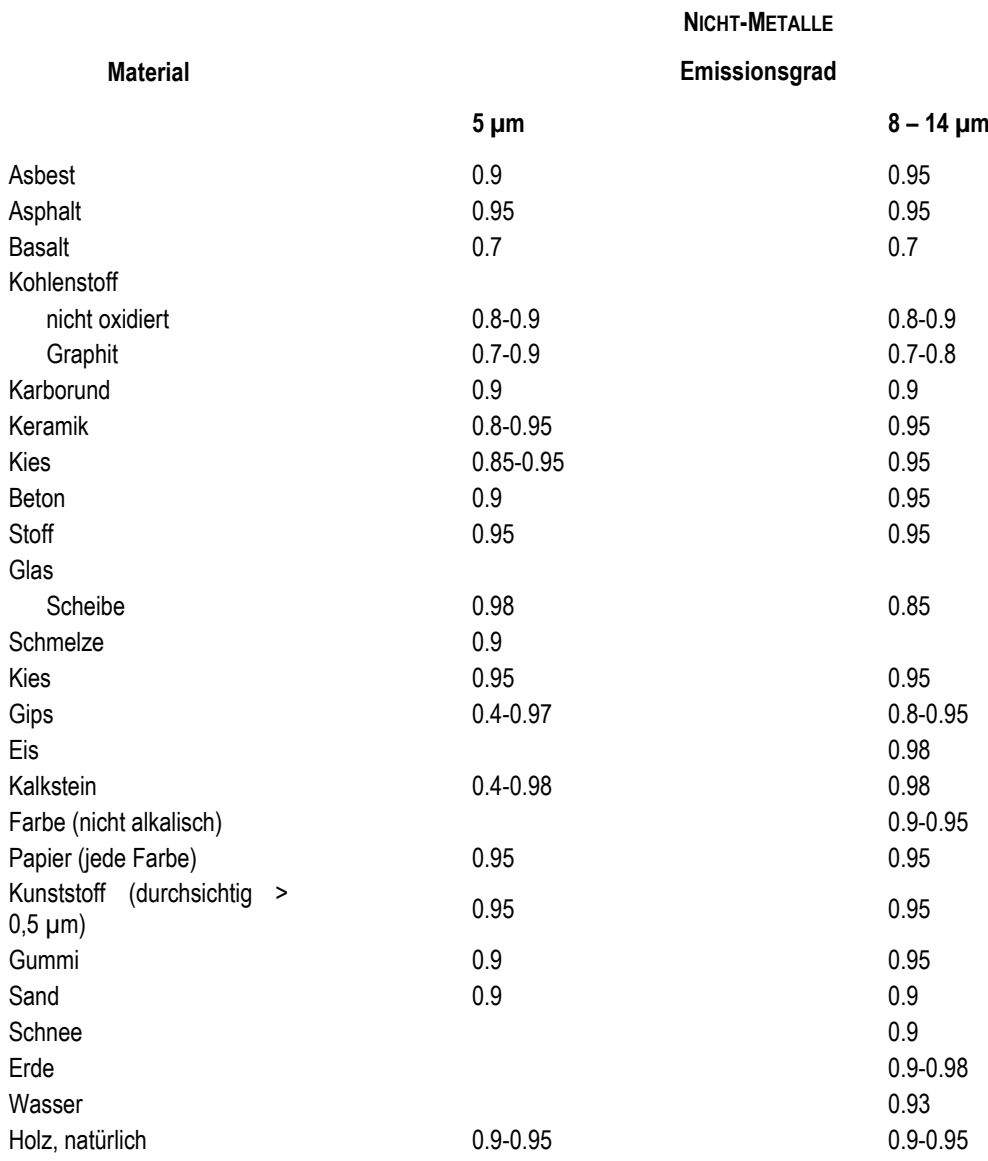

**Tabelle 8: Typische Emissionsgrade**

## <span id="page-57-0"></span>**9.3 Befehlssatz**

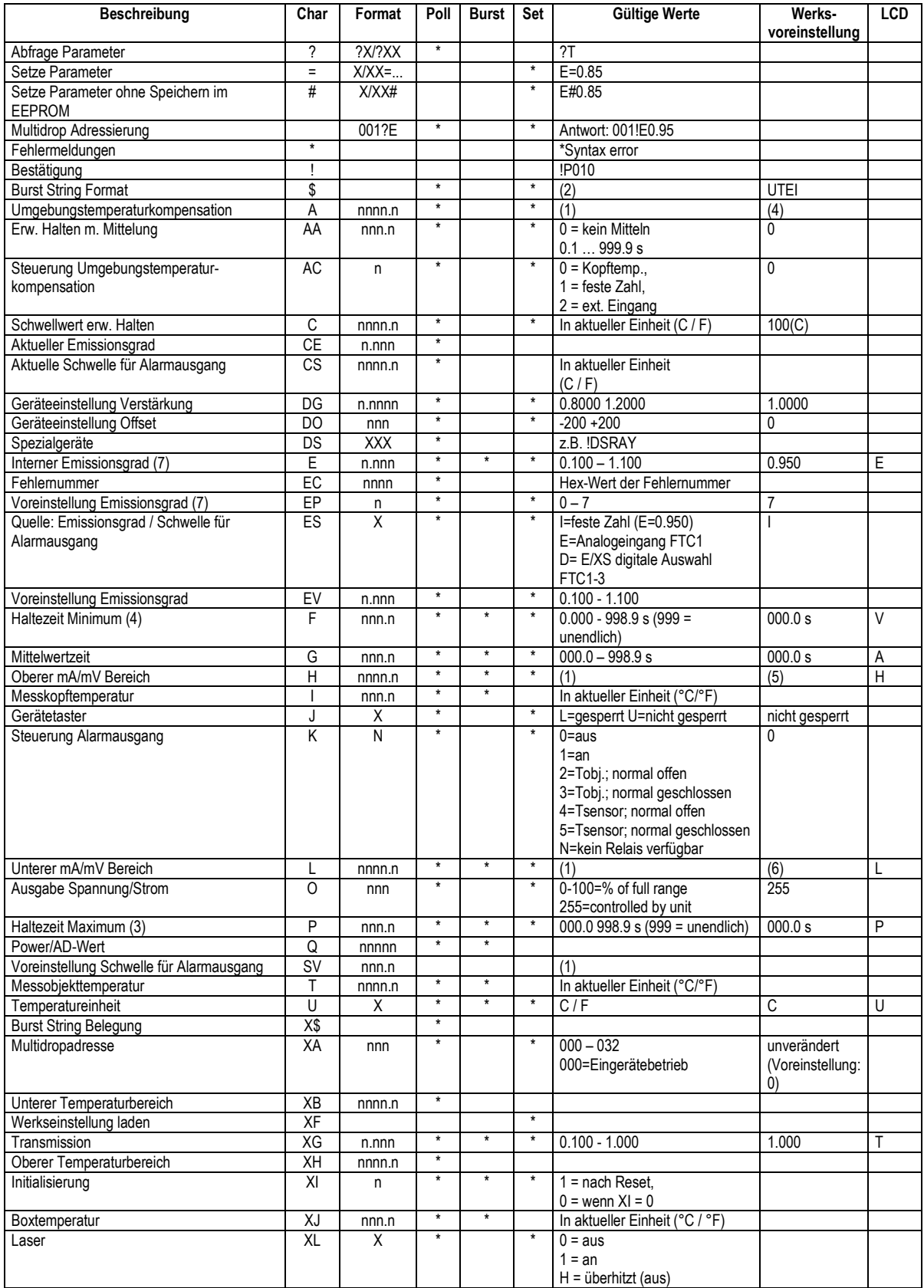

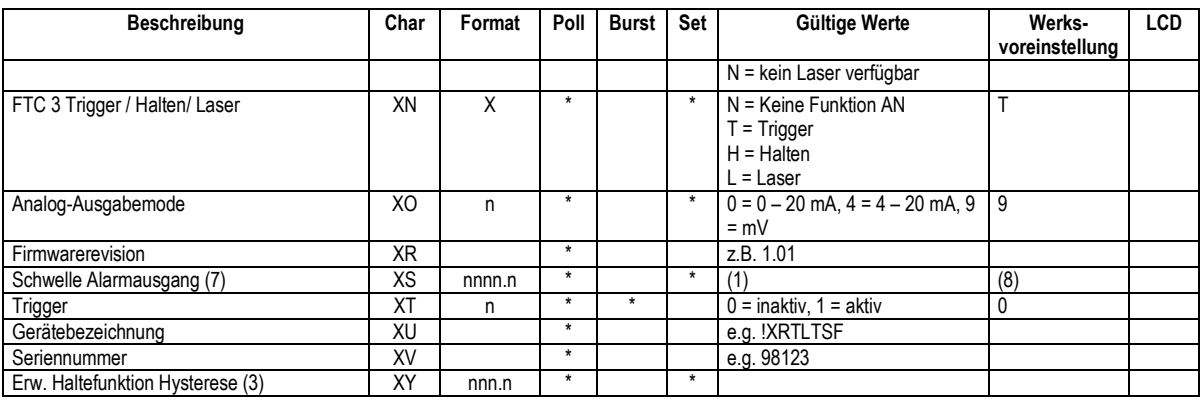

(1) LT/LTH: -40 ... 600°C MT: 250 ... 1200°C G5: 250 ... 1650°C P7: 10 ... 350°C

(2)  $$ = U T Q E P G I H L XT XI XJ CE CS$ 

(3) Setzen von Mittelwert / Max / Min /Erw. Halten setzt alle anderen Haltemodi zurück

(4) 23°C

(5) LT/LTH: 600°C, MT: 1200°C, G5: 1650°C, P7: 350°C

(6) LT/LTH: -40°C, MT: 250°C, G5: 250°C, P7: 10°C

(7) E0 = 1.100, E1 = 0.500. E2 = 0.600, E3 = 0.700, 4 = 0.800, E5 = 0.970, E6 = 1.000, E7 = 0.950 XS0 = 200, XS1 = 210, XS2 = 220, XS3 = 230, XS4 = 240, XS5 = 250, XS6 = 260, XS7 = 270 En / XSn gesetzt über Befehl EP =  $n (n = 0 ... 7)$ 

(8) LT/LTH: 597.2°C, MT: 1197.2°C, G5: 1647.2°C, P7: 347.2°C

**Tabelle 9: Befehlssatz**

# **Anhang**

**Notizen**